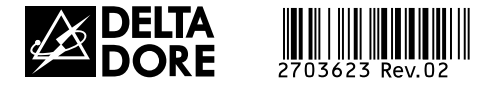

# *TYXAL TTRTC / TTGSM*

*www.deltadore.com*

*Transmetteur téléphonique RTC / GSM*

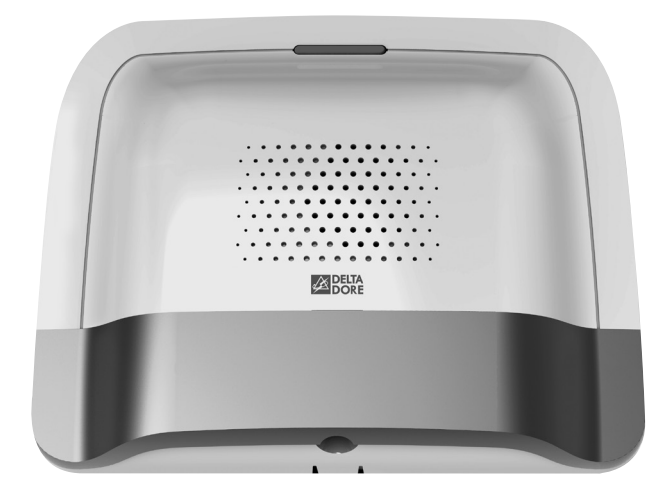

# *Guide d'installation*

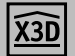

## *Contenu de l'emballage*

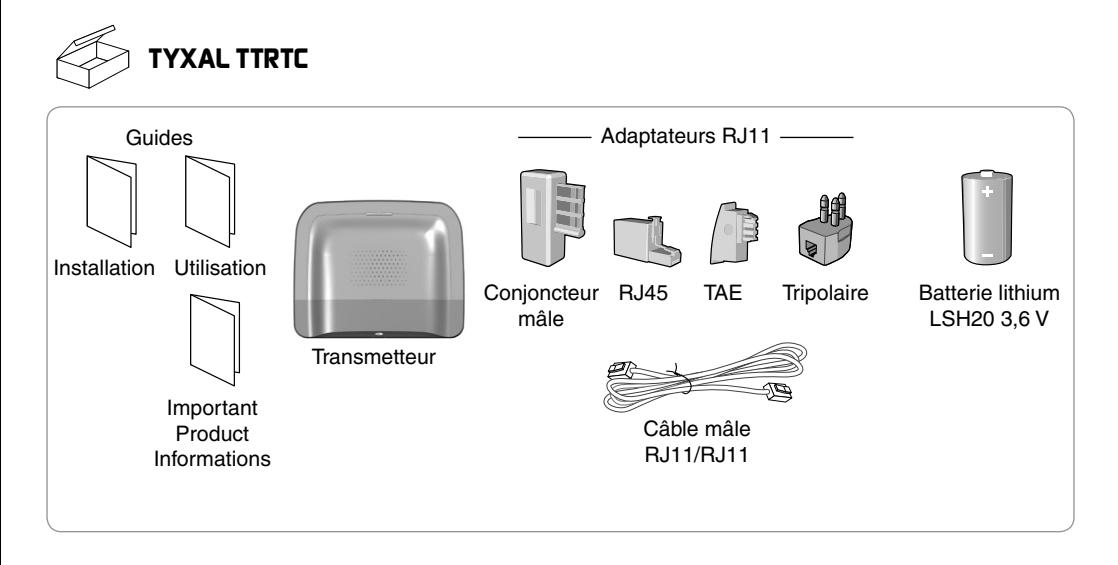

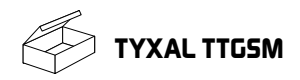

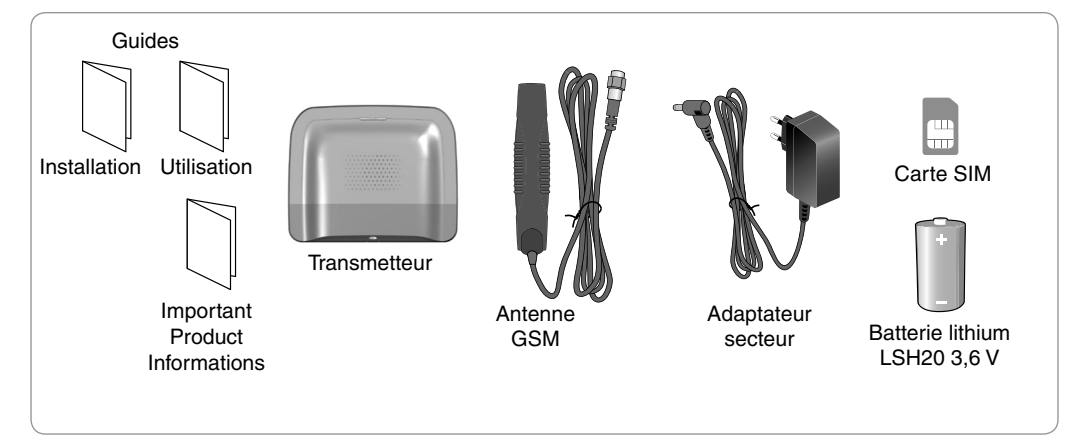

#### *Lexique*

**TYXAL TTRTC**, est un appareil qui utilise la ligne téléphonique filaire de l'installation.

**TYXAL TTGSM** est connecté à un réseau téléphonique sans fil.

#### **RTC** :

Réseau Téléphonique Commuté. Un transmetteur téléphonique RTC est raccordé à la ligne téléphonique filaire de l'installation.

#### **GSM** :

Global System for Mobile communications. Un transmetteur téléphonique GSM est connecté à un réseau téléphonique sans fil.

#### **SOS discret** :

La fonction «SOS discret» permet d'alerter l'extérieur à l'insu d'un éventuel agresseur par un appel discret.

#### **SOS sonore** :

La fonction «SOS sonore» permet d'alerter immédiatement le voisinage en déclenchant à la fois un appel téléphonique ainsi qu'un hurlement des avertisseurs associés.

#### **Mode Maintenance** :

Le mode Maintenance permet d'effectuer les opérations de mise en service, de maintenance et de diagnostic. Pour accéder à ce mode, la surveillance doit être en arrêt.

Le passage de la centrale en mode Maintenance se fait avec un clavier (tactile ou simple), une télécommande ou un lecteur de badges. (voir notice système)

#### **DTMF**

Double tonalité mufti-fréquence

#### **SMS**

Service de messagerie (Short Message Service

#### **Dégroupage partiel**

Les communications passent par le réseau de France Télécom. Les données Internet et les autres services comme la TV transitent par le réseau du FAI.

#### **Dégroupage total**

Vous n'êtes plus abonné à France Télécom. Les données et les communications transitent par le réseau du FAI.

#### **Cycle d'appels :**

Le transmetteur compose le 1er numéro enregistré. Si le correspondant ne décroche pas ou si il n'acquitte pas l'appel, le transmetteur compose alors le n°2, puis le n°3, etc... jusqu'au 6éme numéro.

Si aucun correspondant n'a décroché, le transmetteur reprend son cycle : n°1, n°2, n°3, etc... Le transmetteur procède ainsi jusqu'à 16 appels consécutifs ou 4 cycles maximum.

Opération à effectuer en mode Maintenance (voir notice de la centrale TYXAL CS 8000 § Mode maintenance)

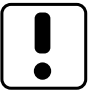

Utilisez cet appareil conformément à la législation en vigueur et aux restrictions locales. Celles-ci peuvent s'appliquer par exemple, dans les stations services, les hôpitaux ...

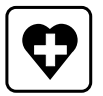

Cet appareil peut perturber le fonctionnement d'appareils médicaux (prothèses auditives, stimulateurs cardiaques). Pour plus d'informations, consultez votre médecin.

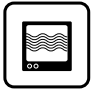

Cet appareil peut provoquer des perturbations à proximité de téléviseurs, de postes de radio et d'ordinateurs.

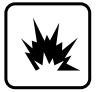

Ne pas utiliser l'appareil dans un local présentant un risque d'explosion (ex : proximité d'une source de gaz, de carburants ou de produits chimiques).

## Sommaire

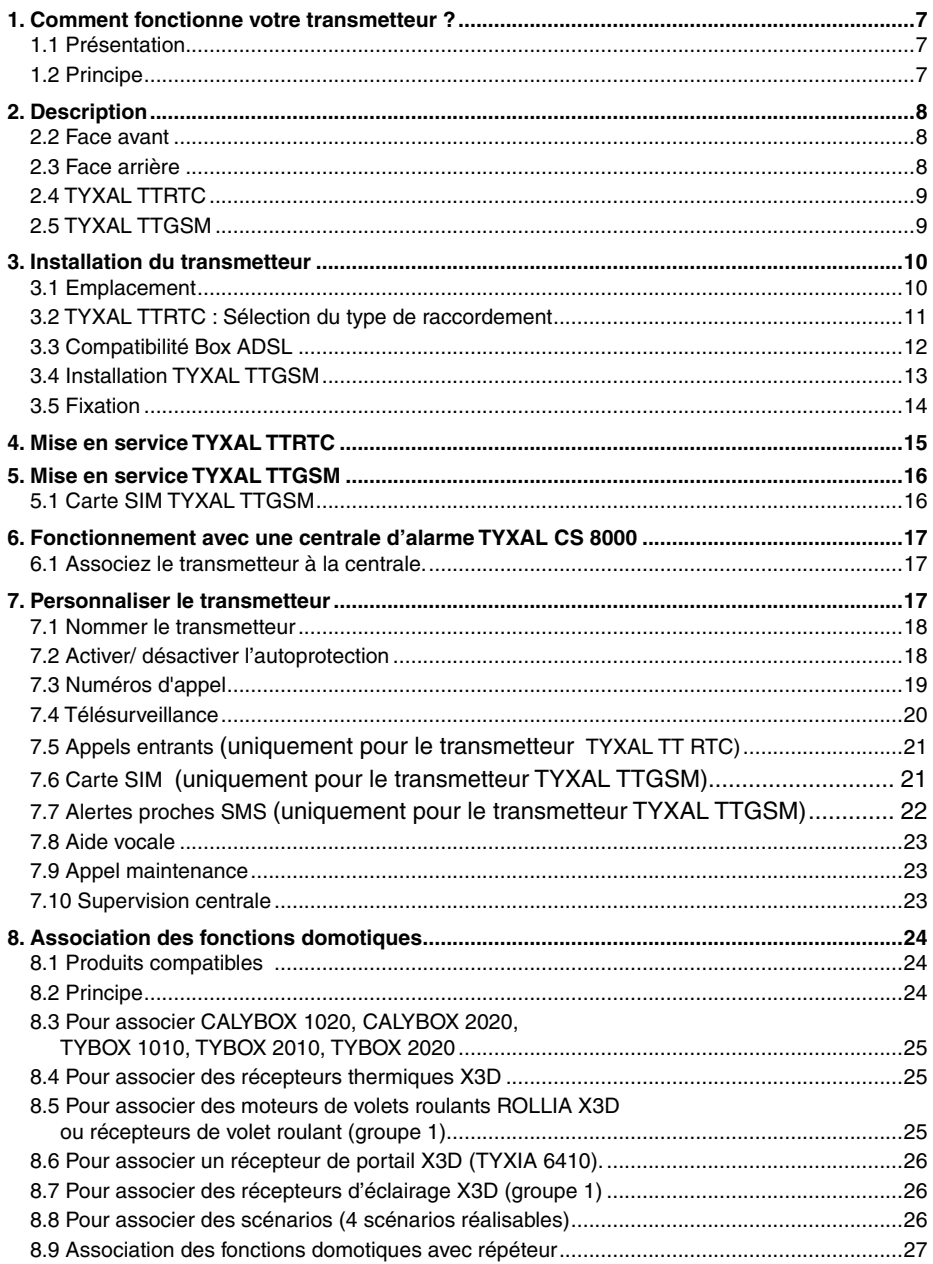

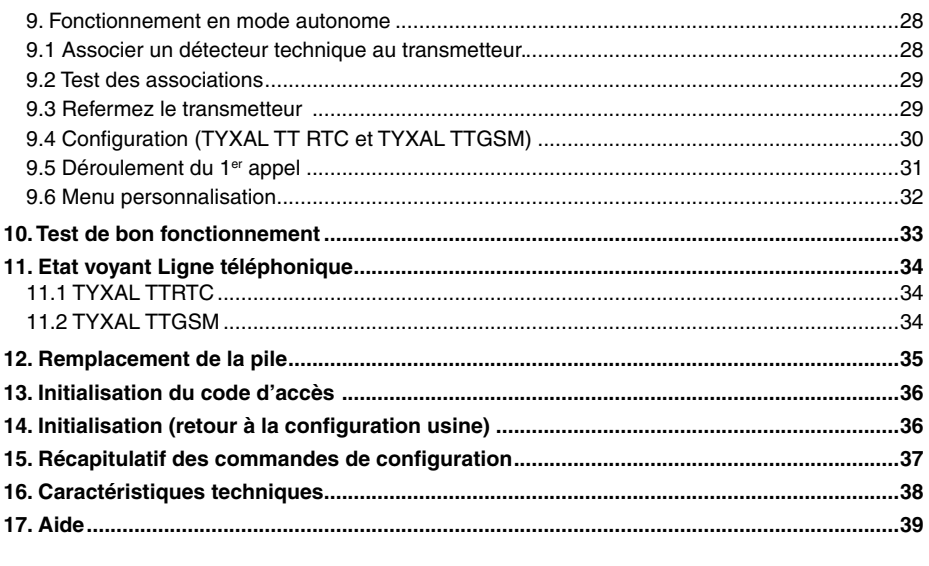

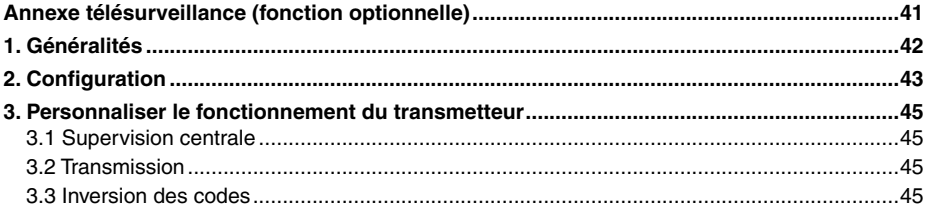

## *1. Comment fonctionne votre transmetteur ?*

## **1.1 Présentation**

Le transmetteur d'alarme TYXAL TTRTC utilise la ligne téléphonique filaire de l'installation, le TYXAL TTGSM est connecté à un réseau téléphonique sans fil.

Ils permettent :

- de piloter l'alarme à distance (à l'aide de la synthèse vocale du transmetteur).
- d'être averti en cas d'alerte par un appel vers un autre téléphone, ou un centre de télésurveillance (selon des protocoles standards : 200 Bauds FSK, Contact ID, ... (nécessite un abonnement)).
- de piloter à distance votre chauffage et 5 ensembles d'automatismes, si votre installation est équipée de produits X3D.
- de réaliser des scénarios.
- de connaître la température ambiante de l'installation

En cas d'alerte, l'appel sortant (même en cas de coupure secteur) permet :

- de décrire l'alarme,
- d'écouter ce qui se passe dans les locaux surveillés et de parler simultanément.
- d'arrêter le cycle d'appel
- d'arrêter les sirènes

## **1.2 Principe**

#### **1.2.1 Fonctionnement avec une centrale TYXAL CS 8000**

Si votre installation comporte une centrale d'alarme TYXAL CS 8000, le transmetteur et les autres produits de la gamme TYXAL, détecteurs intrusion, détecteurs techniques, sirènes, claviers ou télécommandes, seront associés à la centrale TYXAL CS 8000 (50 produits max.).

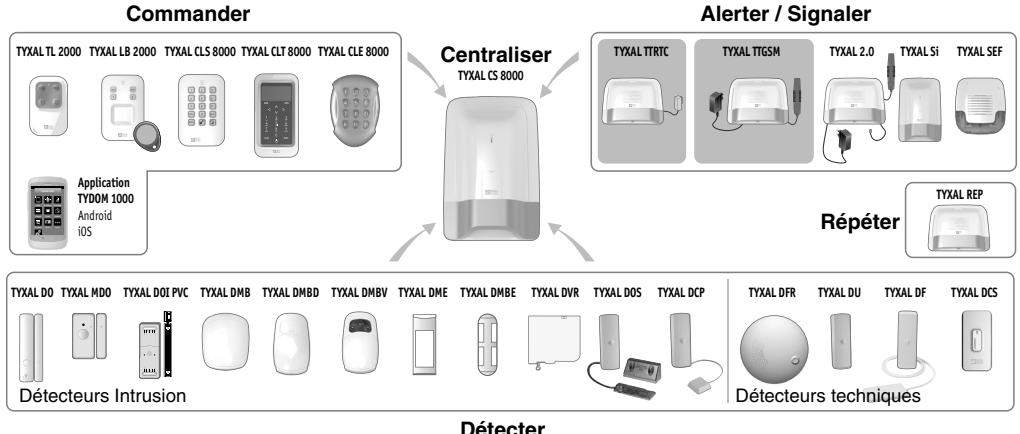

#### **1.2.2 Fonctionnement en mode autonome**

Le transmetteur peut fonctionner de manière autonome.

Dans ce cas les détecteurs techniques (détecteur de fumée TYXAL DFR, détecteur technique universel TYXAL DU, détecteur pour volet roulant TYXAL DVR ou de fuite d'eau TYXAL DF) sont directement associés au transmetteur.

Il est possible d'associer une télécommande TYXAL TL 2000 disposant de la fonction SOS.

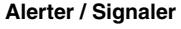

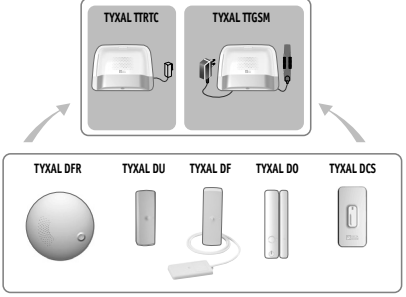

Détecteurs techniques

## *2. Description*

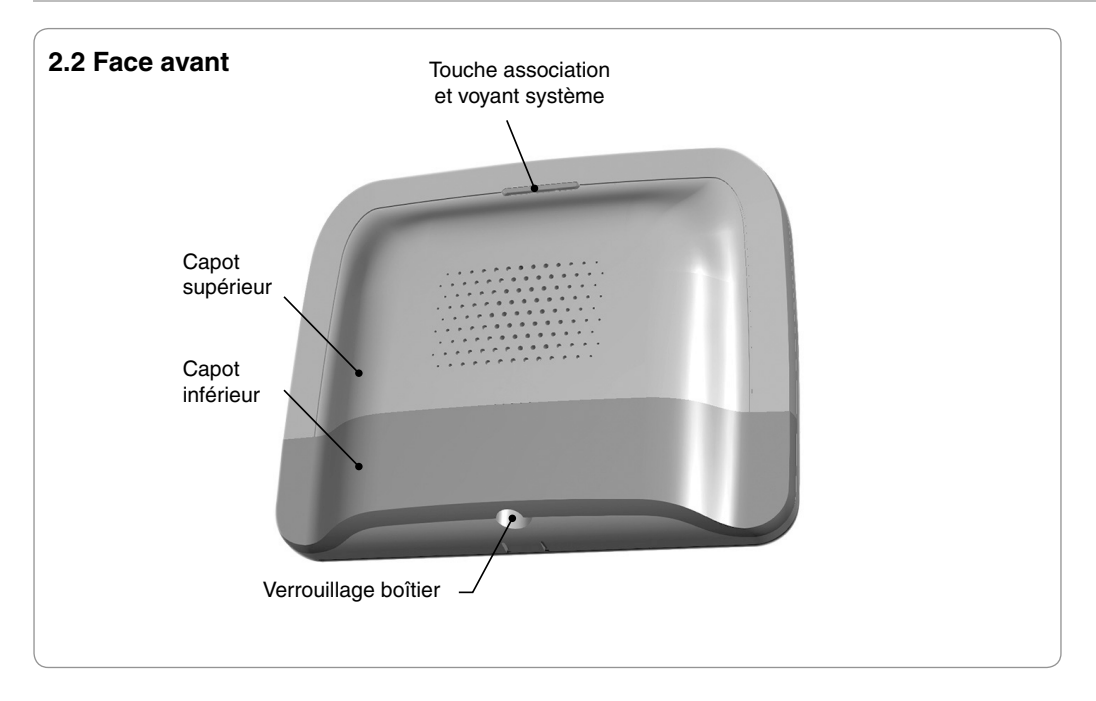

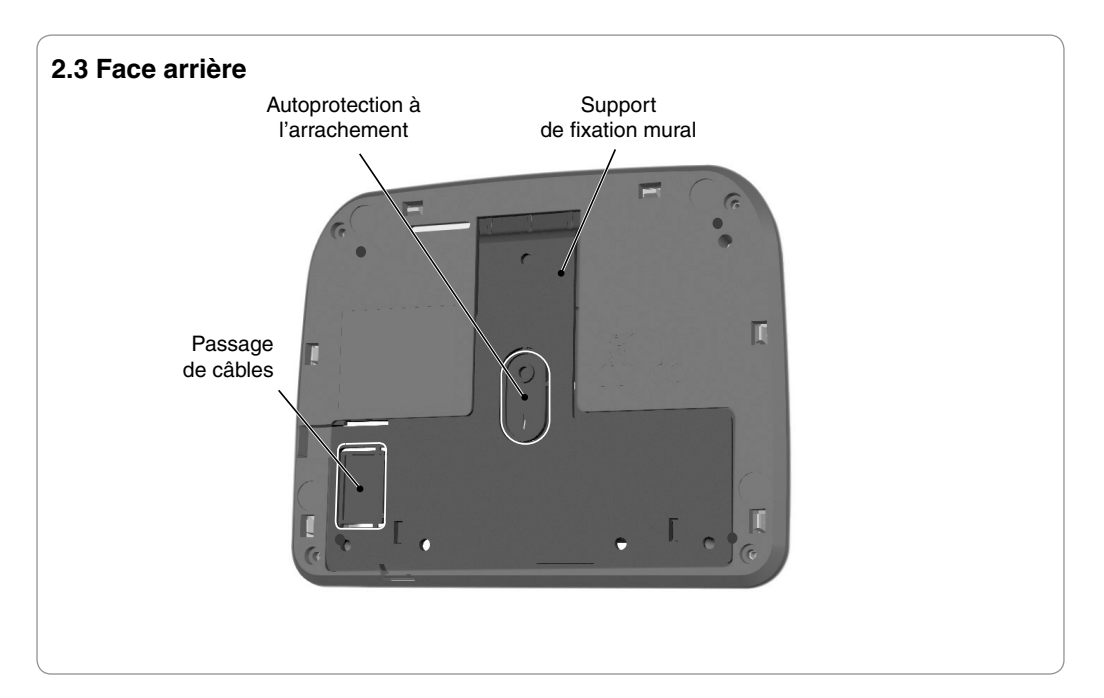

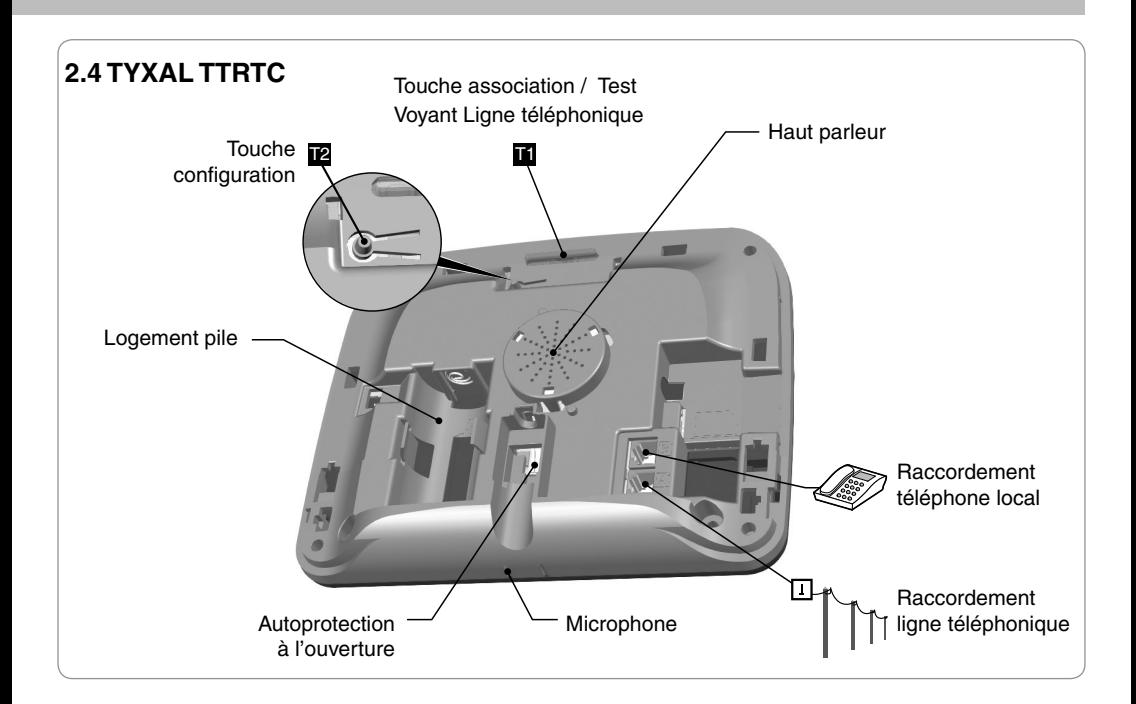

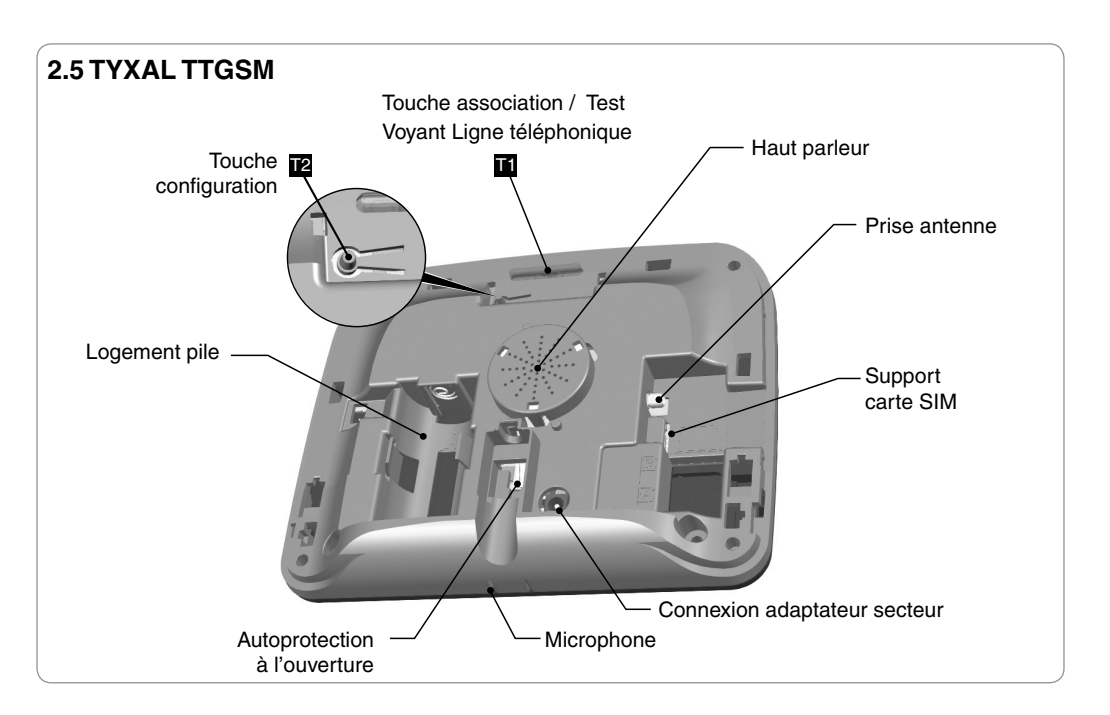

## *3. Installation du transmetteur*

## **Réussir votre installation**

- Choisissez l'emplacement du transmetteur
- Sélectionnez votre type de raccordement (TYXAL TTRTC)
- Fixez votre transmetteur
- Choisissez le mode de fonctionnement (associé à une centrale ou en mode autonome)

#### **3.1 Emplacement**

Le transmetteur doit être installé :

- dans un endroit offrant une écoute efficace des lieux (dégagé et à une hauteur de 1,5 m environ),
- sur une surface plane, avec suffisamment d'espace au dessous pour laisser la place à un tournevis,
- près d'une prise téléphonique murale (TYXAL TTRTC).
- dans un endroit où la qualité de réception de l'antenne GSM est parfaite (TYXAL TTGSM). le niveau de réception GSM est affiché sur l'écran du clavier tactile.
- dans un endroit éloigné des sources de chaleur (box ADSL ...) afin de ne pas perturber la prise de température.

L'antenne du TYXAL TTGSM doit être connectée au transmetteur et installée :

- en intérieur uniquement,
- à plus de 2m de tout autre produit radio,
- à plus de 1m de tout élément métallique.

Le TYXAL TTGSM doit être installé à proximité d'une prise secteur.

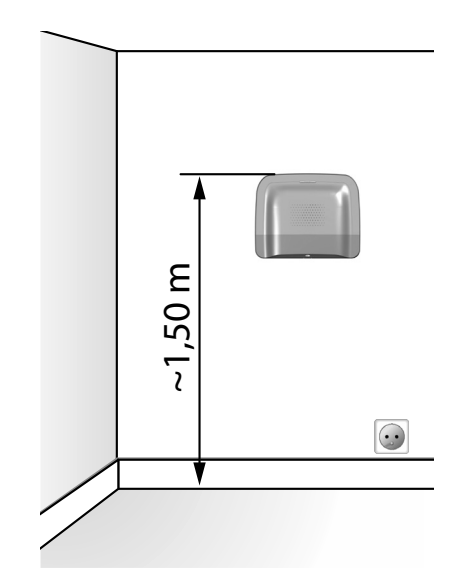

## **3.2 TYXAL TTRTC : Sélection du type de raccordement**

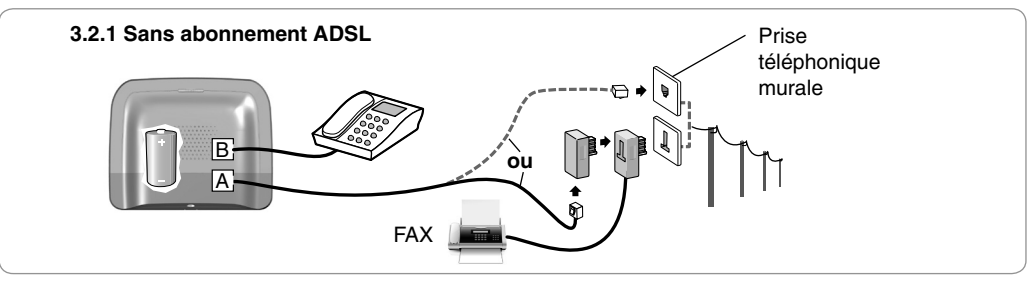

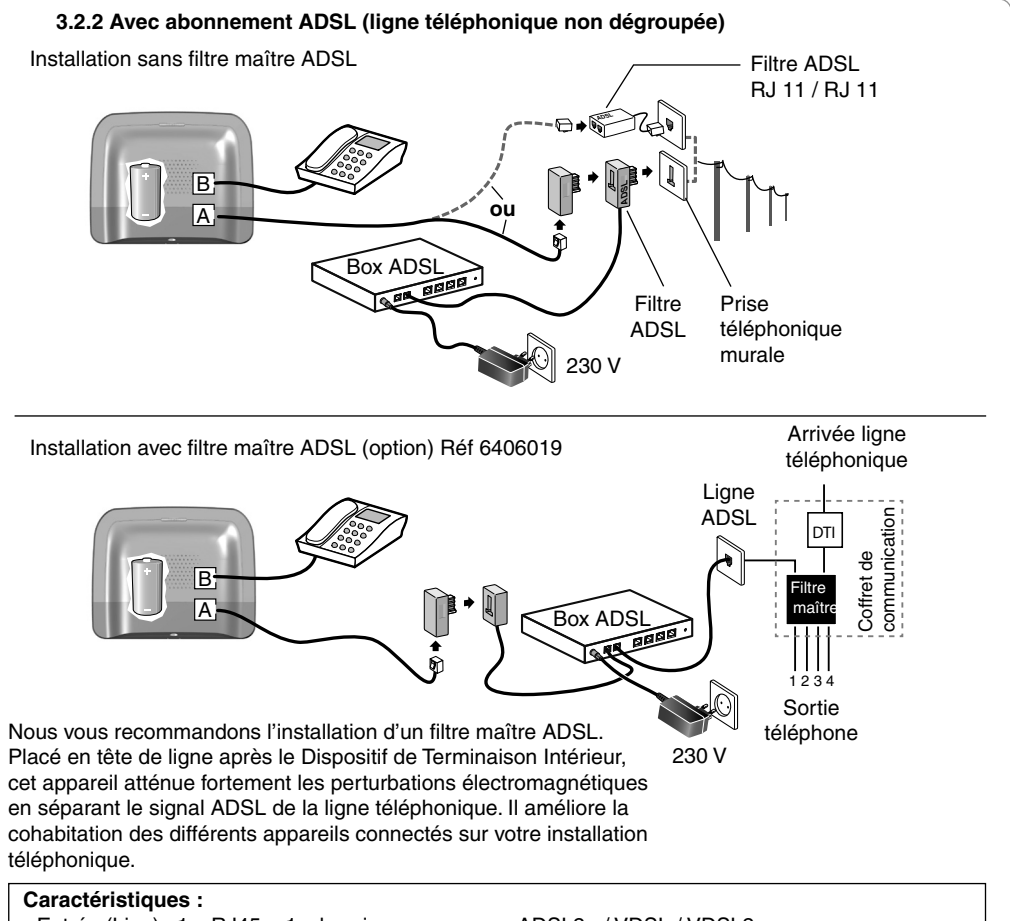

- Entrée (Line) : 1 x RJ45 + 1 x bornier
- Sortie POTS (voix ) : 4 x RJ45 + 1 x bornier
- Sortie MODEM (box) : 1 x RJ45 + 1 x bornier
- Conforme à la norme ETSI EN 300 386
- ADSL2+ / VDSL / VDSL2
- Protection contre les surtensions
- Homologué France Telecom
- Montage en rail DIN ou en saillie

## *3. Installation du transmetteur*

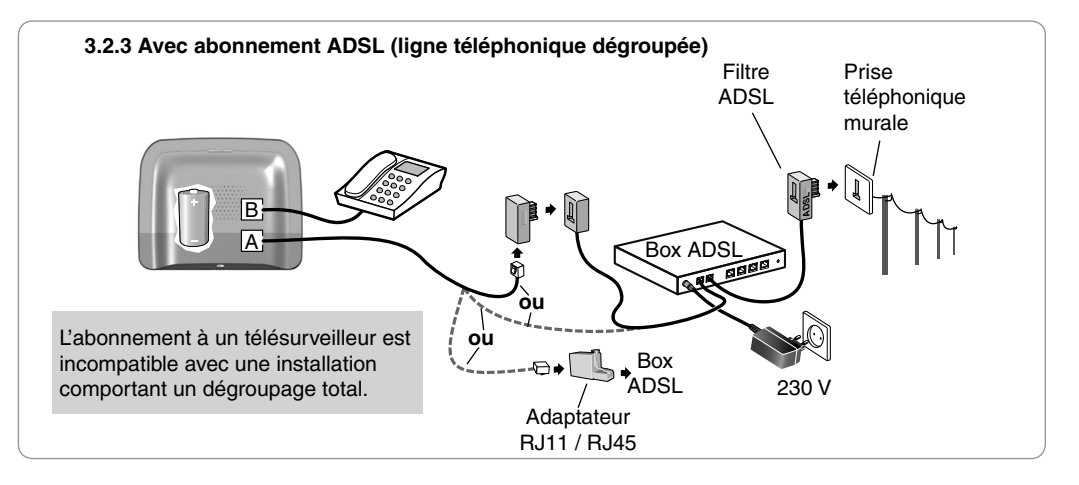

#### **Remarque**

En cas de coupure secteur ou d'absence de signal internet le fonctionnement du transmetteur ne sera pas garanti.

#### **3.3 Compatibilité Box ADSL**

Ce transmetteur est compatible avec la majorité des box du marché. Cependant, nous ne pouvons pas garantir le fonctionnement pour toutes les box, compte tenu de l'évolution des logiciels de ces appareils.

#### **Liste des équipements testés** (09-2014)**:**

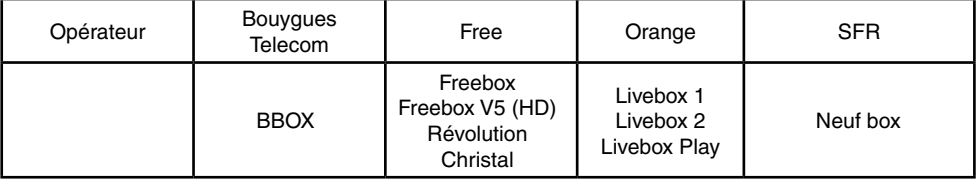

## **3.4 Installation TYXAL TTGSM**

#### **Réseau GSM**

Les communications GSM nécessitent un abonnement souscrit auprès d'un opérateur. Conseils avant la souscription de votre abonnement :

- Renseignez-vous sur la couverture du réseau de votre opérateur pour votre installation.
- Afin d'éviter l'interruption du réseau GSM due à l'expiration d'une carte SIM pré-payée ou à forfait limité, nous vous déconseillons ce type de carte.

#### **3.4.1 Vous disposez d'une alimentation secteur sur l'installation**

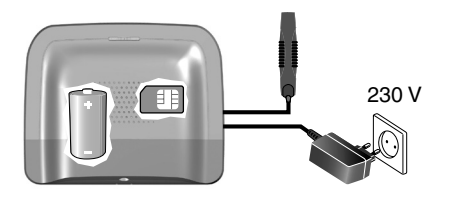

Dans cette configuration, vous avez accès à toutes les fonctionnalités de votre appareil.

- piloter l'alarme à distance
- être averti en cas d'alerte vers un ou plusieurs téléphones et / ou un télésurveilleur.
- piloter à distance votre chauffage et 5 voies d'automatismes, si votre installation est équipée de produits X3D.

## **3.4.2 Vous ne disposez pas d'une alimentation secteur sur l'installation**

(Maison secondaire, camping-car, bateau... )

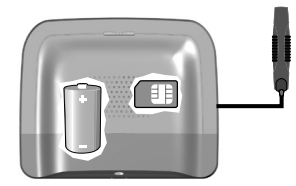

Dans ce cas, le TYXAL TTGSM transmet les alarmes mais n'est pas pilotable à distance.

Remarque : Si le bloc secteur n'a jamais été raccordé au transmetteur, aucun défaut secteur ne sera signalé.

## *3. Installation du transmetteur*

#### **3.5 Fixation**

Vérifiez la proximité d'une prise secteur pour l'installation du TYXAL TTGSM.

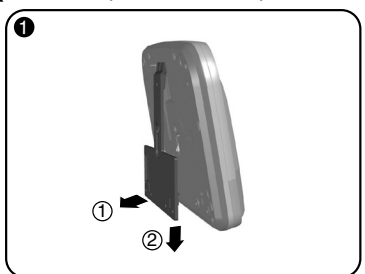

Séparer le support mural du transmetteur.

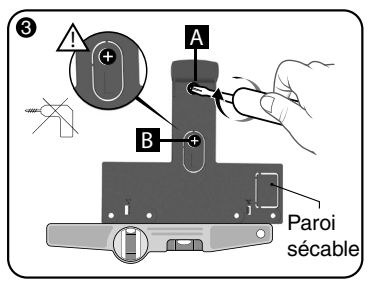

Fixez le support mural à l'aide de 2 vis Ø 4 mm Max. en utilisant les trous A et B. **N'utilisez pas de visseuse pour visser la vis repérée B.**

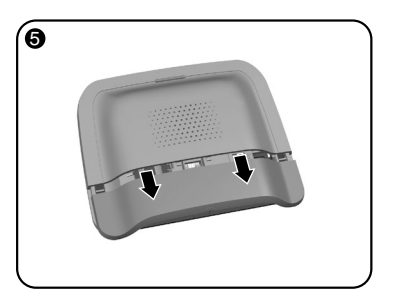

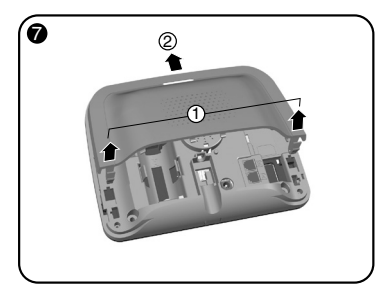

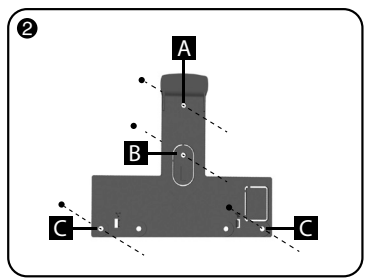

Repérez les 4 trous A B C.

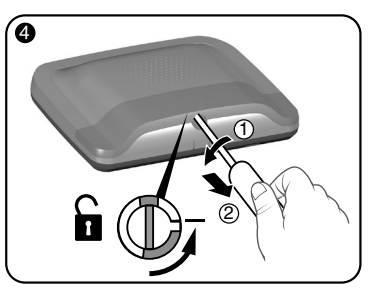

Déverrouillez le boîtier.

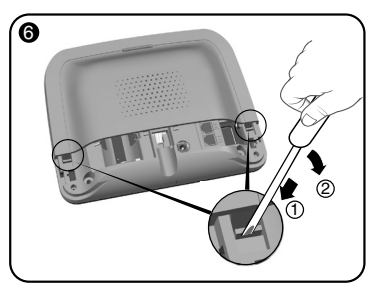

Ôtez le capot inférieur.  $\overline{a}$  and  $\overline{a}$  and  $\$ soulevez les 2 clips du capot supérieur.

Ôtez le capot supérieur.

Choisissez l'une des 2 sorties de câbles repérées (1) et (2) en coupant si besoin la paroi sécable avant la fixation du transmetteur.

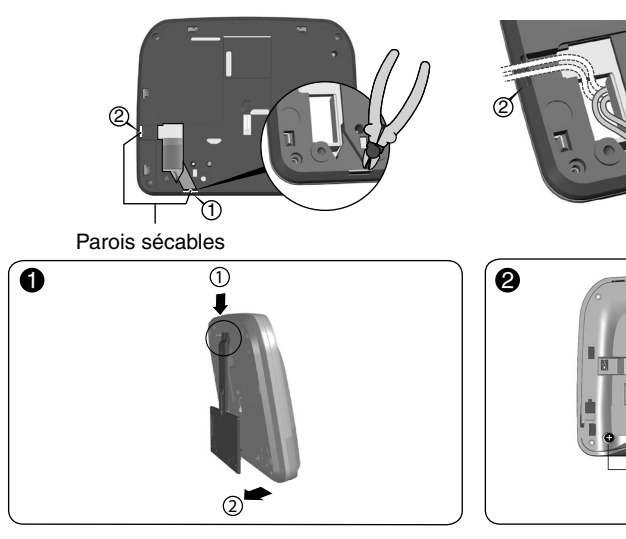

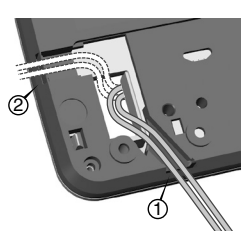

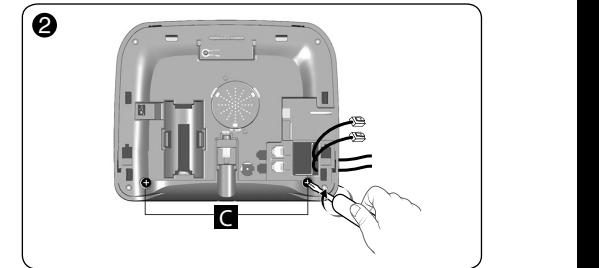

Accrochez le transmetteur sur son support mural.

Fixez le boîtier à l'aide de 2 vis Ø 4 mm Max. en utilisant les trous C.

## *4. Mise en service TYXAL TTRTC*

Respectez scrupuleusement l'ordre des étapes décrites ci-dessous.

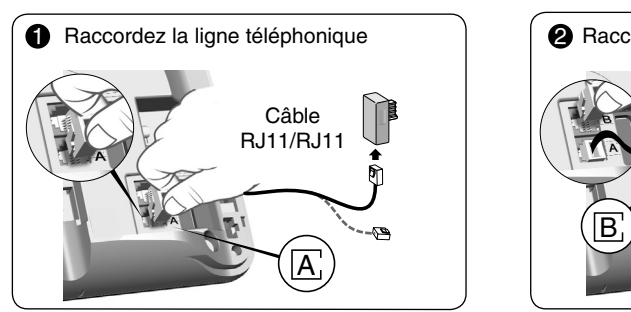

Raccordez le câble RJ11/RJ11 à la ligne téléphonique en intercalant l'adaptateur RJ11 convenant à votre installation.

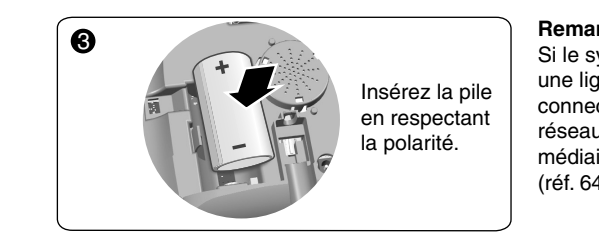

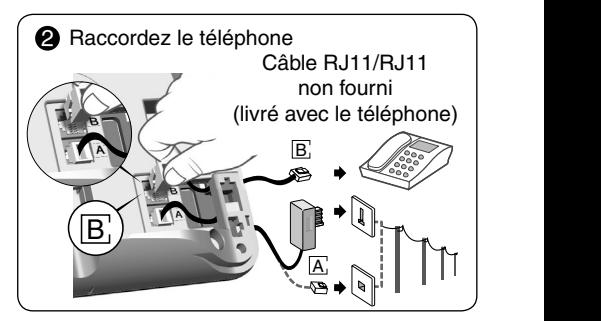

## **Remarque :**

Si le système est installé sur une ligne ADSL, vous devez connecter le transmetteur au réseau téléphonique par l'intermédiaire d'un filtre maître ADSL (réf. 6406019).

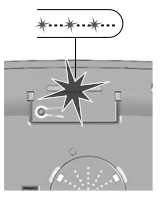

Le voyant clignote.

## *5. Mise en service TYXAL TTGSM*

## **5.1 Carte SIM TYXAL TTGSM**

#### **Vous utilisez votre propre carte SIM.**

#### **Votre installation comporte un clavier tactile (TYXAL CLT 8000)**

Nous vous recommandons de configurer votre carte SIM à partir du clavier tactile.

Pour cela, suivez les étapes de mise en service du TYXAL TTGSM puis accédez au menu de paramétrage de la carte SIM (voir § Carte SIM page 19 de cette notice).

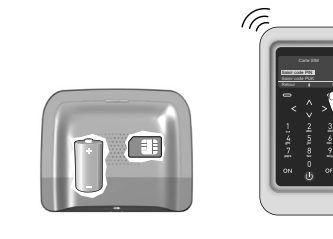

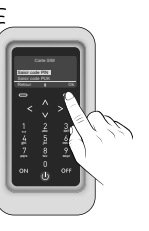

#### **Votre installation ne comporte pas de clavier tactile (TYXAL CLT 8000)**

Dans ce cas, désactivez le code PIN de votre carte SIM à l'aide d'un téléphone portable, avant de l'insérer dans le transmetteur.

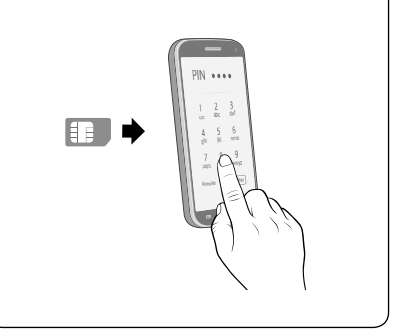

Respectez scrupuleusement l'ordre des étapes décrites ci-dessous.

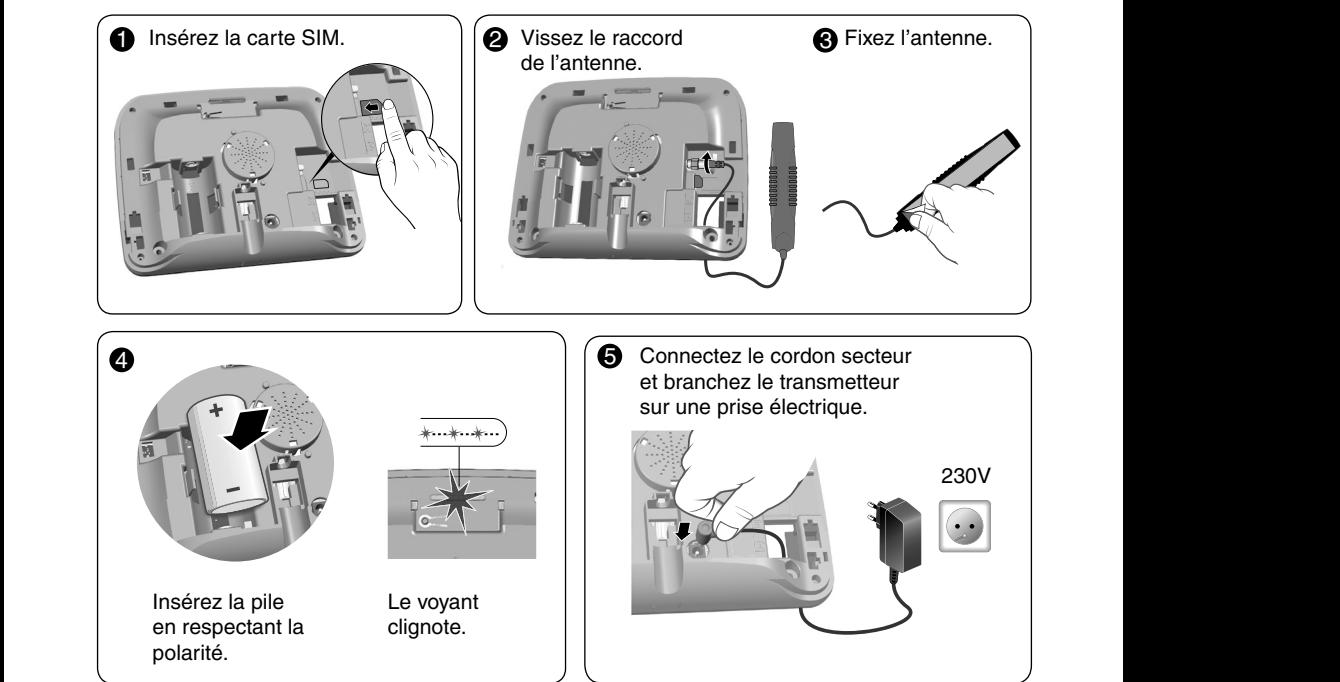

## *6. Fonctionnement avec une centrale d'alarme TYXAL CS 8000*

#### **6.1 Associez le transmetteur à la centrale.**

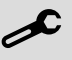

Passez la centrale en mode maintenance (voir notice de la centrale TYXAL CS 8000 § Mode maintenance)

- Avant de passer la centrale en mode maintenance, la surveillance doit être en arrêt (OFF).
- La centrale ne peut être passée en mode maintenance qu'à partir d'un produit déjà associé.
- La centrale d'alarme TYXAL CS 8000 doit être associée à un clavier tactile TYXAL CLT 8000.

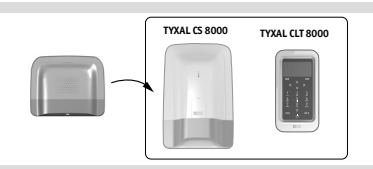

Le passage en mode maintenance déclenche automatiquement un hurlement bref de la sirène interne de la centrale ainsi qu'un cycle d'appel transmetteur.

Version logicielle

**Mode**

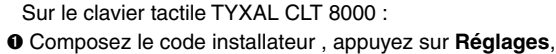

puis sélectionnez le menu : **Installation > Produits**

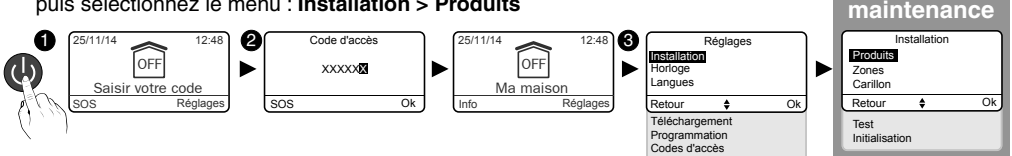

- <sup>2</sup> Appuyez brièvement sur la touche T1 du transmetteur. *Le transmetteur émet un bip à l'appui sur la touche T1, puis un 2ème bip pour confirmer l'association.*
- $\odot$  La centrale valide l'association par un bip. Le produit associé s'affiche sur l'écran (exemple : TYXAL TTRTC).
- Í Vous pouvez désormais paramétrer et personnaliser le transmetteur à partir du clavier tactile TYXAL CLT 8000.

## *7. Personnaliser le transmetteur*

Profitez de l'interface du clavier tactile pour paramétre encore plus facilement votre transmetteur.

Le tableau ci-contre présente les fonctions personnalisables des transmetteurs TYXAL TTRTC et TYXAL TTGSM à partir du clavier tactile TYXAL CLT 8000. (Menu : **Installation > Produits > Paramétrer**).

(1) : Exemple : un enfant rentre au domicile et désactive le système via la télécommande ou le lecteur de badge, le transmetteur

téléphonique GSM envoie un SMS aux parents.

(2) : Vous pouvez, avec un transmetteur téléphonique GSM, sélectionner les numéros d'appel qui recevront, en cas d'événement, une alerte par SMS.

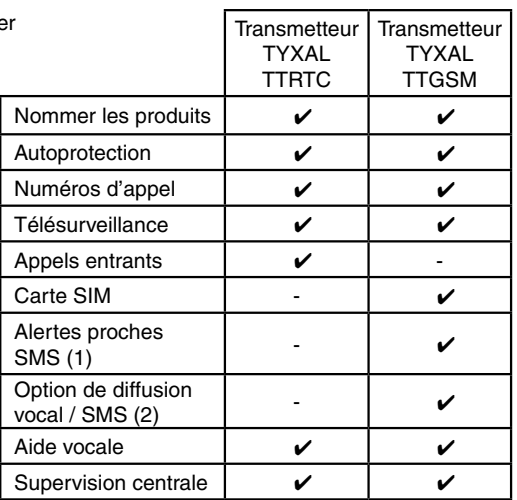

## *7. Personnaliser le transmetteur*

#### **7.1 Nommer le transmetteur**

Ce menu permet de choisir un libellé spécifique pour votre transmetteur.

- **O** Tapez le code installateur (123456, par défaut) et validez par OK.
- Ë Appuyez sur **Réglages**, puis sélectionnez le menu : **Installation > Produits > Paramétrer**

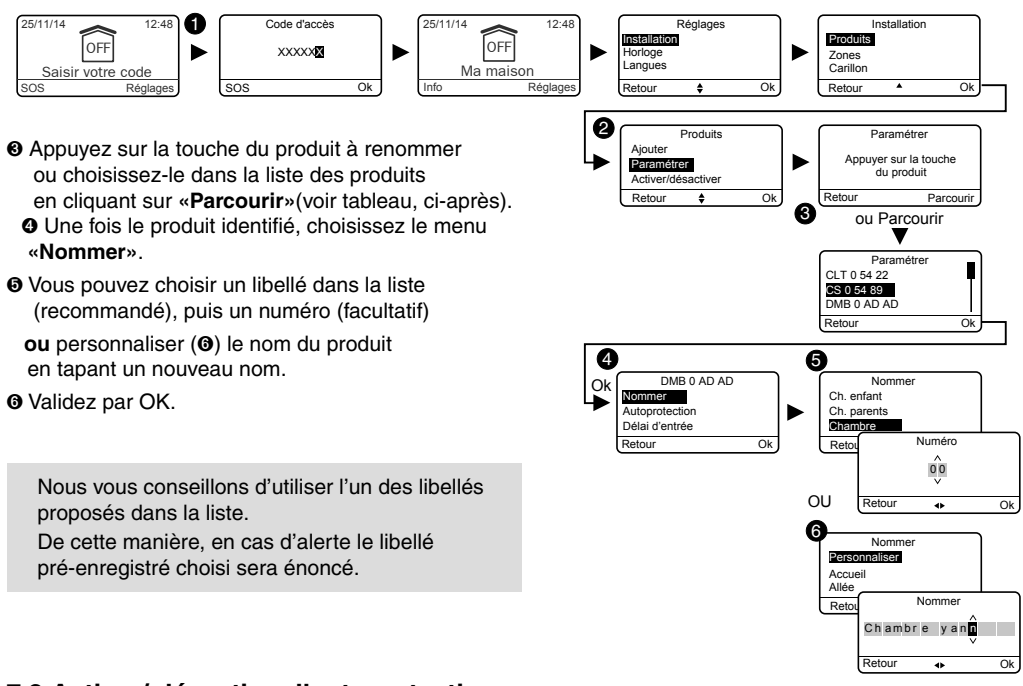

## **7.2 Activer/ désactiver l'autoprotection**

Ce menu permet d'activer ou de désactiver l'autoprotection des produits installés.

- Ê Tapez le code installateur (123456, par défaut) et validez par OK.
- Ë Appuyez sur **Réglages**, puis sélectionnez le menu : **Installation > Produits > Paramétrer**
- Ì Appuyez sur la touche du produit à modifiier ou choisissez-le dans la liste des produits en cliquant sur **«Parcourir»**.
- **<sup>** $\Omega$ **</sup>** Une fois le produit identifié, choisissez le menu **«Autoprotection»**.
- Î Sélectionnez **«Activer»** ou **«Désactiver»**.
- **O** Validez par OK.

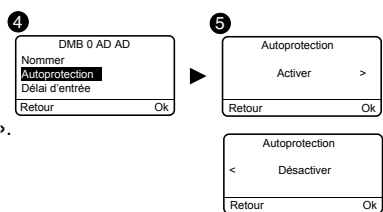

Un produit, dont l'autoprotection aurait été désactivée, n'est plus couvert par la certification NF&A2P.

## **7.3 Numéros d'appel**

Ce menu permet de programmer les numéros qui seront appelés en cas d'alarme ou de défaut technique.

- Ê Tapez le code installateur (123456, par défaut) et validez par OK.
- Ë Appuyez sur **Réglages**, puis sélectionnez le menu : **Installation > Produits > Paramétrer**

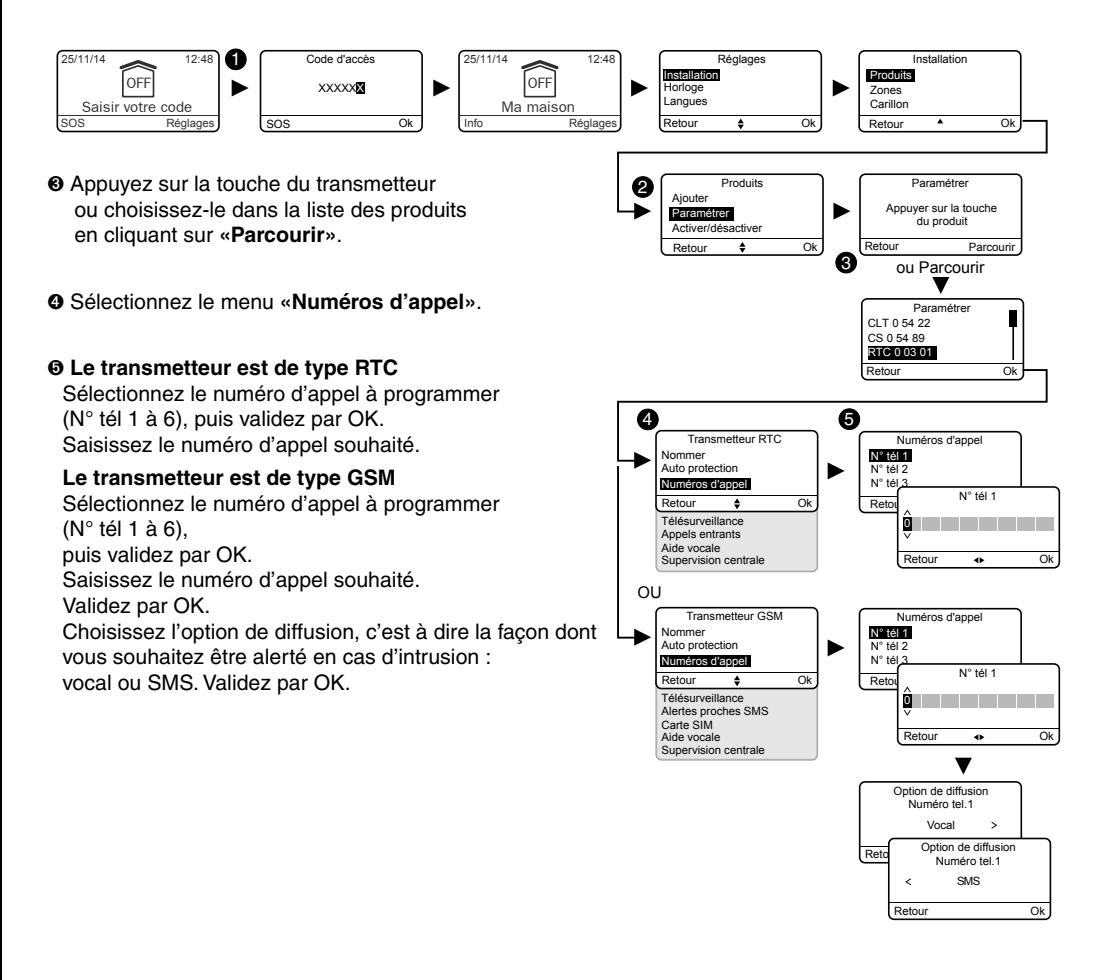

#### **Programmer un appel de l'étranger vers la France :**

Vous résidez dans un pays limitrophe à la France, et vous souhaitez programmer le 01 23 45 67 89 situé en France, composez le : 00 +33 1 23 45 67 89.

Si nécessaire, vous pouvez insérer un pause dans la numérotation en composant #.

## *7. Personnaliser le transmetteur*

#### **7.4 Télésurveillance**

Ce menu permet de paramétrer les réglages pour la télésurveillance. Une description détaillée des paramètres de télésurveillance est disponible dans le § Annexe télésurveillance

- Ê Tapez le code installateur (123456, par défaut) et validez par OK.
- Ë Appuyez sur **Réglages**, puis sélectionnez le menu : **Installation > Produits > Paramétrer**
- <sup>●</sup> Appuyez sur la touche du transmetteur ou choisissez-le dans la liste des produits en cliquant sur **«Parcourir»**.
- Í Sélectionnez le menu **«Télésurveillance»**.

#### $Q$  Choix du protocole

Vous avez le choix parmi :

- Aucun, Contact ID P10 à P13, CESA 200 P0 à P2 Si protocole CESA choisi, vous pouvez modifier les numéros de boucle pré-programmés : (voir § Personnaliser le fonctionnement du transmetteur page 40)

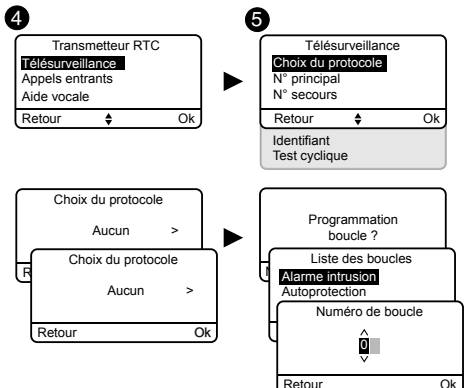

#### **Numéro principal**

Indiquez le numéro principal fourni par le télésurveilleur.

#### **Numéro de secours**

Indiquez le numéro de secours (backup) fourni par le télésurveilleur.

#### **Identifiant**

Indiquez l'identifiant fourni par le télésurveilleur.

#### **Test cyclique**

Le test cyclique s'effectue à intervalles réguliers. Ces intervalles se programment :

- soit en nombre de 1/2 heures,
- soit sur un horaire précis (1 test/24h).

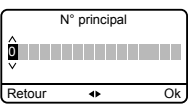

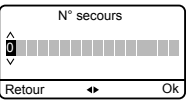

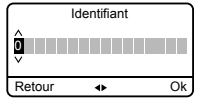

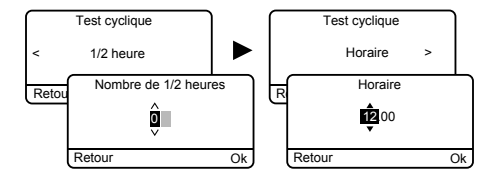

## **7.5 Appels entrants (uniquement pour le transmetteur TYXAL TT RTC)**

Ce menu vous permet de déterminer le nombre de sonneries avant la prise de ligne par le transmetteur (uniquement pour le TYXAL TTRTC). Une autre méthode dite «Double appel», permettant une prise de ligne rapide, peut être activée ou désactivée.

- Ê Tapez le code installateur (123456, par défaut) et validez par OK.
- Ë Appuyez sur **Réglages**, puis sélectionnez le menu : **Installation > Produits > Paramétrer**
- **<sup>●</sup>** Appuyez sur la touche du transmetteur ou choisissez-le dans la liste des produits en cliquant sur **«Parcourir»**
- **O** Sélectionnez le menu «**Appels entrants**», puis :
- $\Theta$  **Nombre de sonneries :** Indiquez le nombre de sonneries souhaité avant la prise de ligne par le transmetteur. **Double appel :** Vous pouvez activer ou désactiver la méthode de «prise de ligne rapide».

*Prise de ligne rapide :*

- Appelez le transmetteur,
- Après 2 sonneries, raccrochez,
- Attendez 10 secondes, puis rappelez,
- Le transmetteur décroche immédiatement.

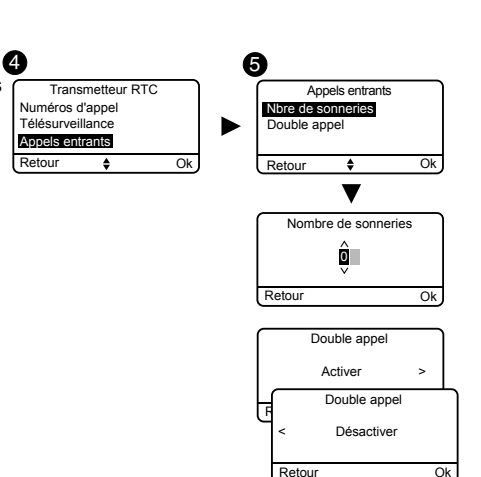

#### **7.6 Carte SIM (uniquement pour le transmetteur TYXAL TTGSM)**

Ce menu permet de renseigner le code PIN de la carte SIM pour l'activer.

- Ê Tapez le code installateur (123456, par défaut) et validez par OK.
- Ë Appuyez sur **Réglages**, puis sélectionnez le menu : **Installation > Produits > Paramétrer**
- <sup>■</sup> Appuyez sur la touche du transmetteur ou choisissez-le dans la liste des produits en cliquant sur **«Parcourir»**.
- **O** Sélectionnez le menu «Carte SIM».
- $\Theta$  Entrez les paramètres de la carte SIM : **Code PIN Code PUK**

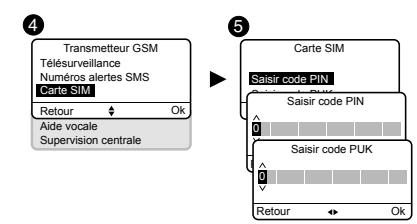

#### **7.7 Alertes proches SMS (uniquement pour le transmetteur TYXAL TTGSM)**

 $\boldsymbol{\mathcal{L}}$ 

Ce menu permet d'envoyer un SMS à un numéro programmé en cas de mise en marche ou arrêt du système. Exemple : votre enfant rentre au domicile et désactive le système via la télécommande ou le lecteur de badge, le transmetteur téléphonique vous envoie un SMS.

Vérifiez que l'option «Alertes proches SMS» est bien activée dans le menu «Réglages» de la télécommande ou du badge associé à la fonction.

- Ê Tapez le code installateur (123456, par défaut) et validez par OK.
- Ë Appuyez sur **Réglages**, puis sélectionnez le menu : **Installation > Produits > Paramétrer**
- <sup>●</sup> Appuyez sur la touche T1 (touche externe) du transmetteur ou choisissez-le dans la liste des produits en cliquant sur **«Parcourir»**.
- Í Sélectionnez le menu **«Alertes proches SMS»**.
- **O** Dans la liste, choisissez le(s) numéro(s) concernés par l'alerte SMS en appuyant sur Select.
- $\odot$  Validez par OK.

Vérifiez que l'option «Alerte proches SMS» est bien activée dans le menu «Réglages» de la télécommande ou du badge associé à la fonction.

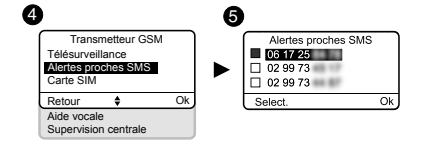

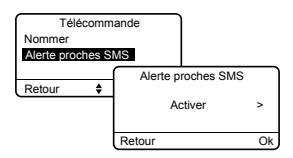

#### **- Option de diffusion Vocal / SMS (uniquement pour le transmetteur TYXAL TTGSM)**

Reportez vous au paragraphe Numéros d'appel

## **7.8 Aide vocale**

L'aide vocale vous permet d'obtenir des indications vocales sur l'état de votre installation lorsque vous êtes à proximité de votre transmetteur téléphonique (exemple : «votre système d'alarme est en marche»). Vous pouvez l'activer ou la désactiver.

- $\bullet$  Tapez le code installateur (123456, par défaut) et validez par OK.
- Ë Appuyez sur **Réglages**, puis sélectionnez le menu : **Installation > Produits > Paramétrer**
- <sup>●</sup> Appuyez sur la touche du transmetteur ou choisissez-le dans la liste des produits en cliquant sur **«Parcourir»**.
- Í Sélectionnez le menu **«Aide vocale»**, puis «Activer» ou «Désactiver»( $\odot$ ).

## **7.9 Appel maintenance**

Lors de tout passage en mode Maintenance, un cycle d'appel est déclenché. Ce menu vous permet de désactiver ce cycle d'appel maintenance, par exemple lors de la mise en service, pour éviter les appels intempestifs.

Attention de bien réactiver l'appel Maintenance après la mise en service. **Rappel :** Pour garantir la certification NF&A2P, le cycle d'appel maintenance doit être activé.

- **O** Tapez le code installateur (123456, par défaut) et validez par OK.
- Ë Appuyez sur **Réglages**, puis sélectionnez le menu : **Installation > Produits > Paramétrer**
- Ì Appuyez sur la touche du transmetteur ou choisissez-le dans la liste des produits en cliquant sur **«Parcourir»**.
- Í Sélectionnez le menu **«Appel maintenance»**, puis «Activer» ou «Désactiver»( $\Theta$ ).

La certification NF&A2P nécessite que cette option soit activée.

## **7.10 Supervision centrale**

La supervision permet, si le transmetteur ne reçoit plus d'informations de la centrale pendant plus de 2 heures, de déclencher un appel. Cette fonction est activée par défaut.

Pour désactiver cette fonction :

• A partir du menu principal, tapez **#81** puis tapez **<sup>0</sup>**.

Pour activer cette fonction :

• A partir du menu principal, tapez **#81** puis tapez **1.**

La certification NF&A2P nécessite que cette option soit activée.

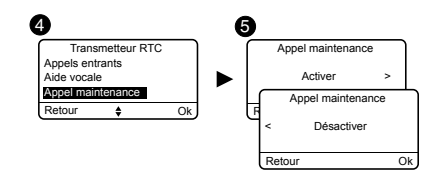

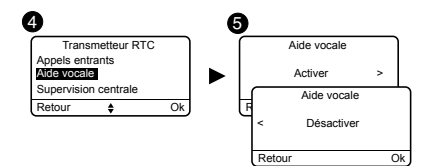

## *8. Association des fonctions domotiques*

Les fonctions domotiques permettent à distance :

- de piloter son chauffage.
- de commander 5 ensembles d'automatismes (2 voies volets roulants ROLLIA ou récepteurs de volets roulants, 2 voies d'éclairage, 1 voie portail).
- de commander 4 scénarios.

Ces fonctions peuvent être réalisées si les équipements le permettent (récepteurs X3D).

## **8.1 Produits compatibles**

Vous pouvez le vérifier auprès de nos services. Les associations peuvent être de 2 types :

• association directe

• répéteur : dans ce cas le(s) récepteur(s) sert de relais pour prolonger le signal vers d'autres récepteurs normalement hors de portée radio (installations étendues, murs épais en béton, ...).

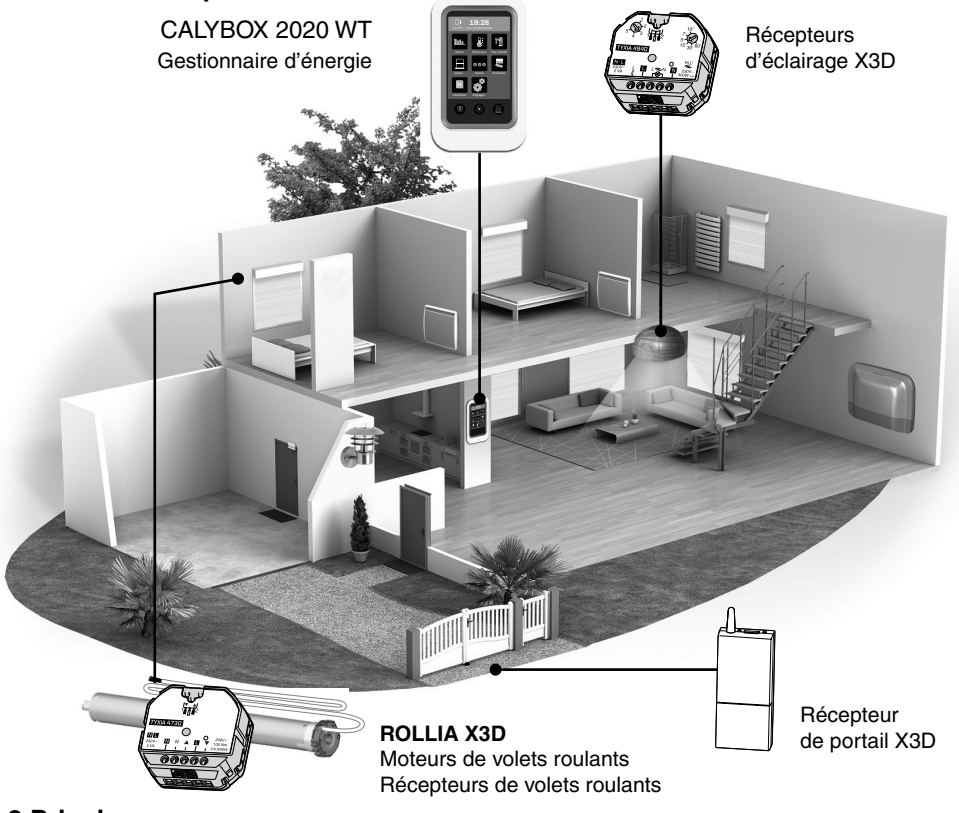

## **8.2 Principe**

- Composez le numéro d'appel de l'installation
- Composez votre code d'accès

Dans le menu principal :

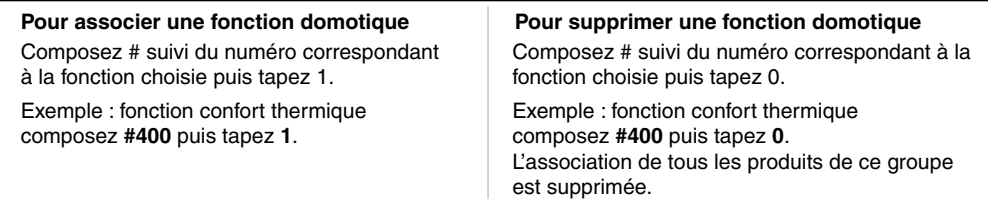

## **8.3 Pour associer CALYBOX 1020, CALYBOX 2020, TYBOX 1010, TYBOX 2010, TYBOX 2020**

- Mettez le produit en attente d'association (voir sa notice)
- A partir du menu principal, tapez **#400** puis tapez **1**
- Le transmetteur indique : «configuration en cours ...» Après quelques secondes, le transmetteur annonce le produit trouvé sur l'installation :

Exemple : «1 points thermiques associés».

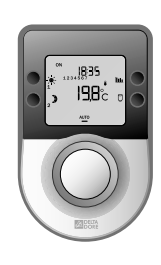

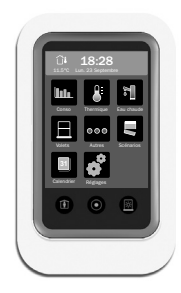

## **8.4 Pour associer des récepteurs thermiques X3D**

- Mettez tous les récepteurs en attente d'association (voir notices).
- A partir du menu principal, tapez **#400** puis tapez **1**
- Le transmetteur indique : «configuration en cours ...» Après quelques secondes, le transmetteur annonce le nombre de récepteurs trouvés sur l'installation :

Exemple : «5 points thermiques associés, 0 répéteur associé».

Vérifiez :

• que le voyant des récepteurs ne clignote plus.

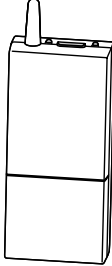

## **8.5 Pour associer des moteurs de volets roulants ROLLIA X3D ou récepteurs de volet roulant (groupe 1).**

- Mettez tous les moteurs et tous les récepteurs en attente d'association. (voir sa notice)
- A partir du menu principal, tapez **#410** puis tapez **1**
- Le transmetteur indique : «configuration en cours ...» Après quelques secondes, le transmetteur annonce le nombre de volets trouvés sur l'installation : Exemple : «3 volets associés, 2 répéteur associé».

Vérifiez :

- que l'association s'est bien déroulée : les moteurs s'actionnent brièvement 2 fois
- que le voyant des récepteurs ne clignote plus.

Procédez de la même façon pour associer les volets du groupe 2, en tapant **#411**

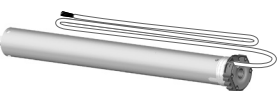

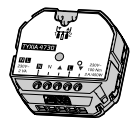

## *8. Association des fonctions domotiques*

## **8.6 Pour associer un récepteur de portail X3D (TYXIA 6410).**

- Mettez le récepteur en attente d'association (voir sa notice).
- A partir du menu principal, tapez **#430** puis tapez **1**
- Le transmetteur indique : «configuration en cours ...» Après quelques secondes, le transmetteur annonce le nombre de récepteurs trouvés sur l'installation :

Exemple : «1 portail associé, 0 répéteur associé».

Vérifiez :

• que le voyant du récepteur ne clignote plus.

## **8.7 Pour associer des récepteurs d'éclairage X3D (groupe 1)**

- Mettez tous les récepteurs en attente d'association (voir sa notice).
- A partir du menu principal, tapez **#420** puis tapez **1**
- Le transmetteur indique : «configuration en cours ...» Après quelques secondes, le transmetteur annonce le nombre de récepteurs trouvés sur l'installation :

Exemple : «6 éclairages associés, 0 répéteur associé».

Vérifiez :

• que le voyant des récepteurs ne clignote plus.

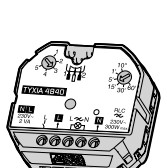

Procédez de la même façon pour associer les récepteurs d'éclairage du groupe 2, en tapant **#421**

## **8.8 Pour associer des scénarios** (4 scénarios réalisables)

- Mettez les récepteurs dans l'état désiré (exemple : lumière éteinte et volet fermé),
- Mettez les récepteurs concernés en attente d'association.
- A partir du menu principal, tapez **#601** pour le scénario 1 tapez **#602** pour le scénario 2 tapez **#603** pour le scénario 3 tapez **#604** pour le scénario 4
- Le transmetteur indique : «configuration en cours ...» Après quelques secondes, le transmetteur annonce le nombre de récepteurs trouvés sur l'installation :

Exemple : 3 volets associés, 2 récepteurs associé». .

Vérifiez que l'association s'est bien déroulée :

- les moteurs s'actionnent brièvement 2 fois
- le voyant des récepteurs ne clignote plus.

## **8.9 Association des fonctions domotiques avec répéteur**

Si le transmetteur ne trouve aucun récepteur lors d'une association, (ex: le récepteur du portail est hors de portée radio).

Vous pouvez utiliser un autre récepteur de l'installation qui servira de répéteur pour atteindre le récepteur souhaité.

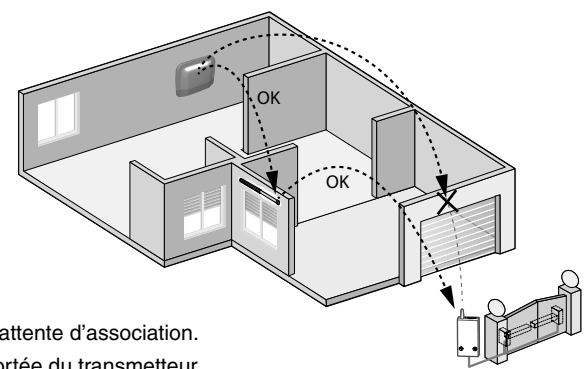

Pour cela:

- Mettez le récepteur hors de portée radio en attente d'association.
- Choisissez un récepteur de l'installation à portée du transmetteur, et placez le en attente d'association.
- Lancez l'association. Exemple pour un récepteur de portail tapez **#430** puis tapez **1**

**•** Le transmetteur indique : «configuration en cours...» Après quelques secondes, le transmetteur annonce le nombre de récepteurs trouvés sur l'installation :

Exemple : «1 portail associé, 1 répéteur associé».

## **9. Fonctionnement en mode autonome**

Le transmetteur peut fonctionner en autonome, sans être associé à une centrale.

Dans ce cas les détecteurs techniques (détecteur de fuite d'eau, fumée, etc ...) sont associés directement au transmetteur.

Il est possible d'associer une télécommande TYXAL TL 2000 disposant de la fonction SOS et / ou un

TYXAL REP permettant la répétition des informations émises par un produit que le transmetteur ne capterait pas (environnement ou distance) .

Le transmetteur lance un appel directement en cas de détection. Les fonctions de télésurveillance et d'interphonie sont compatibles avec ce mode de fonctionnement.

## **9.1 Associer un détecteur technique au transmetteur.**

## **9.1.1 Association directe**

Ouvrez le transmetteur

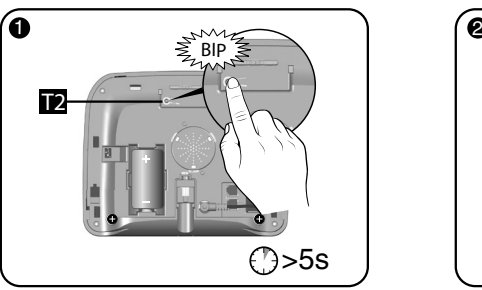

Appuyez sur la touche T2 pendant 5 secondes.

Le transmetteur émet un bip.

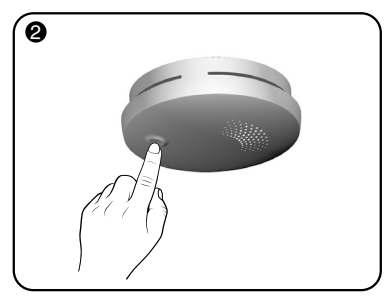

Appuyez sur la touche du détecteur. (exemple : détecteur de fumée)

Si le transmetteur n'émet aucun son, procédez à une initialisation (voir § initialisation - retour à la configuration usine)

Le transmetteur signale vocalement le type de détecteur associé ainsi que son état.

Appuyez sur la touche de chaque détecteur à associer (16 max.). Pour sortir du mode d'association appuyez sur la touche T2 du transmetteur (la sortie est automatique au bout de 5 minutes).

## **9.1.2 Association via un répéteur**

Ouvrez le transmetteur et le répéteur.

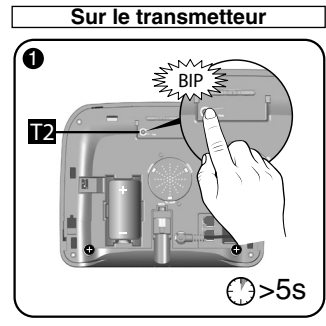

Appuyez sur la touche T2 du transmetteur pendant 5 secondes. Le transmetteur émet un bip.

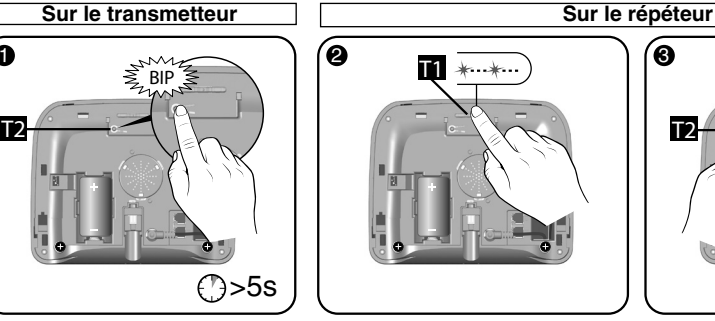

Appuyez brièvement sur la touche T1 du répéteur. Le voyant vert s'allume brièvement.

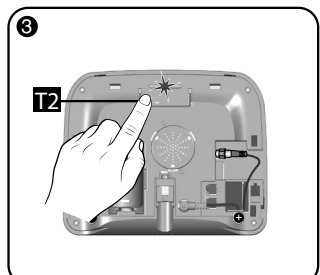

Appuyez sur la touche T2 du répéteur Le voyant rouge s'allume fixe.

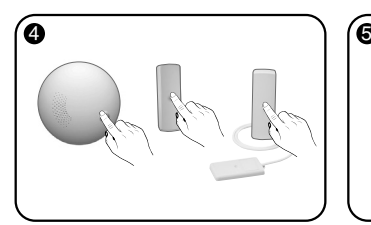

Appuyez sur la touche de chaque détecteur à associer.

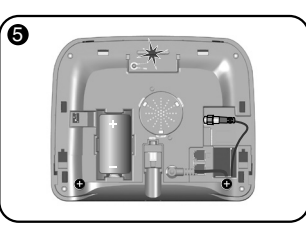

Le voyant vert du répéteur s'allume brièvement.

Refermez le répéteur et verrouiller le boîtier.

Pour sortir du mode d'association appuyez sur la touche T2 du transmetteur (la sortie est automatique au bout de 5 minutes).

## **9.2 Test des associations**

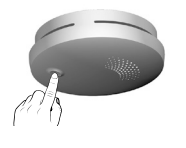

Appuyez sur la touche du détecteur à tester. Le transmetteur signale vocalement le type de détecteur associé ainsi que son état. Exemple : «Détecteur de fumée, rien à signaler»

## **9.3 Refermez le transmetteur**

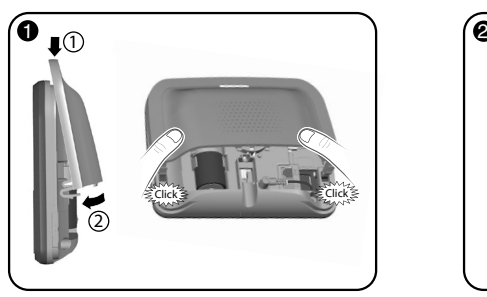

Replacez le capot supérieur et clipsez-le sur le boîtier.

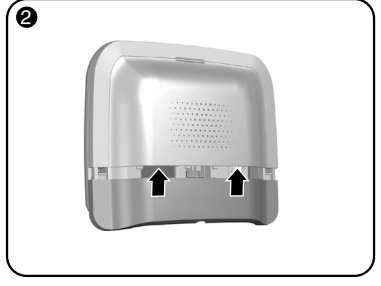

Replacez le capot inférieur.

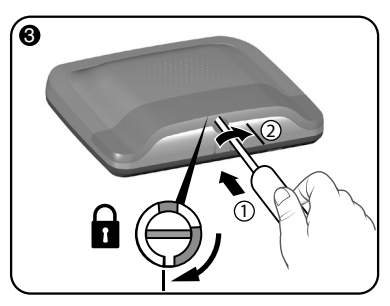

Verrouillez le boîtier.

## *9. Fonctionnement en mode autonome*

## **9.4 Configuration (TYXAL TT RTC et TYXAL TTGSM)**

#### **8.5.1 Appelez le transmetteur**

(Si une centrale TYXAL CS 8000 est associée au transmetteur TYXAL TTRTC, elle doit être en mode maintenance, voir notice système).

La prise de ligne est immédiate dans le cas d'un transmetteur TYXAL TTGSM.

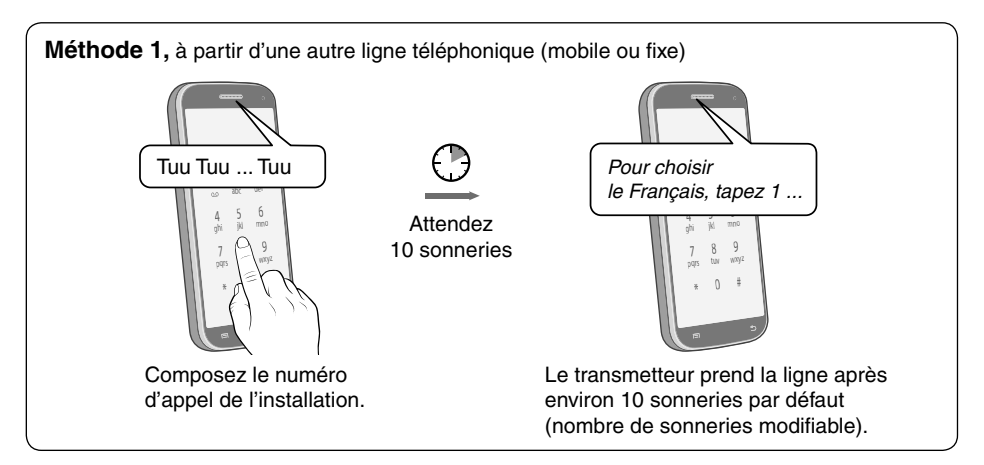

**Méthode 2** à utiliser dans les cas suivants :

- lorsque vous appelez d'un téléphone mobile (si celui-ci raccroche avant la 10ème sonnerie),
- lorsque le transmetteur cohabite avec un répondeur téléphonique ou un service de messagerie.

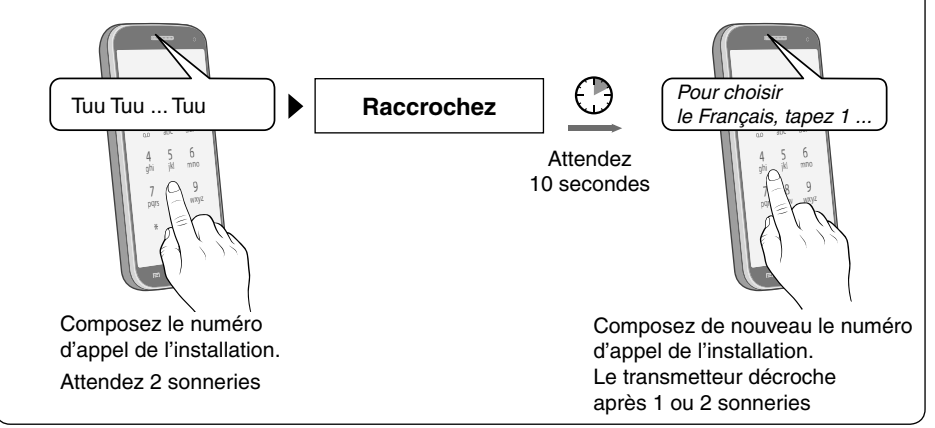

Pour éviter la prise de ligne involontaire du transmetteur, lorsque deux appels se succèdent.

Vous pouvez désactiver la méthode 2 en composant la séquence suivante à partir du menu principal : #82 6 1

Pour la réactiver : #82 6 0

## **9.5 Déroulement du 1er appel**

Lors du premier appel, le transmetteur adapte les menus proposés en fonction des produits installés.

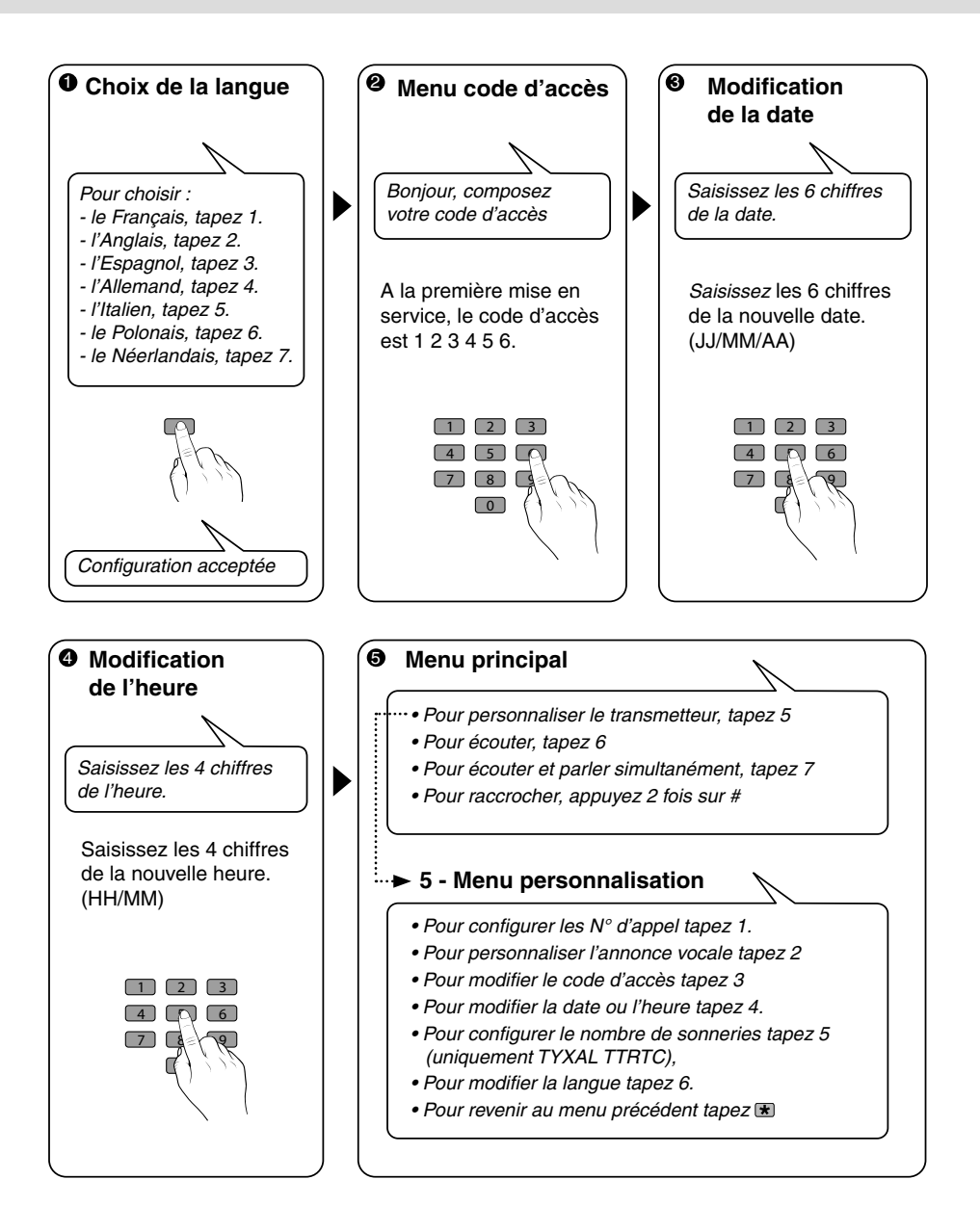

#### *9. Fonctionnement en mode autonome*

#### **9.6 Menu personnalisation**

#### **Pour configurer les numéros d'appel tapez 1**

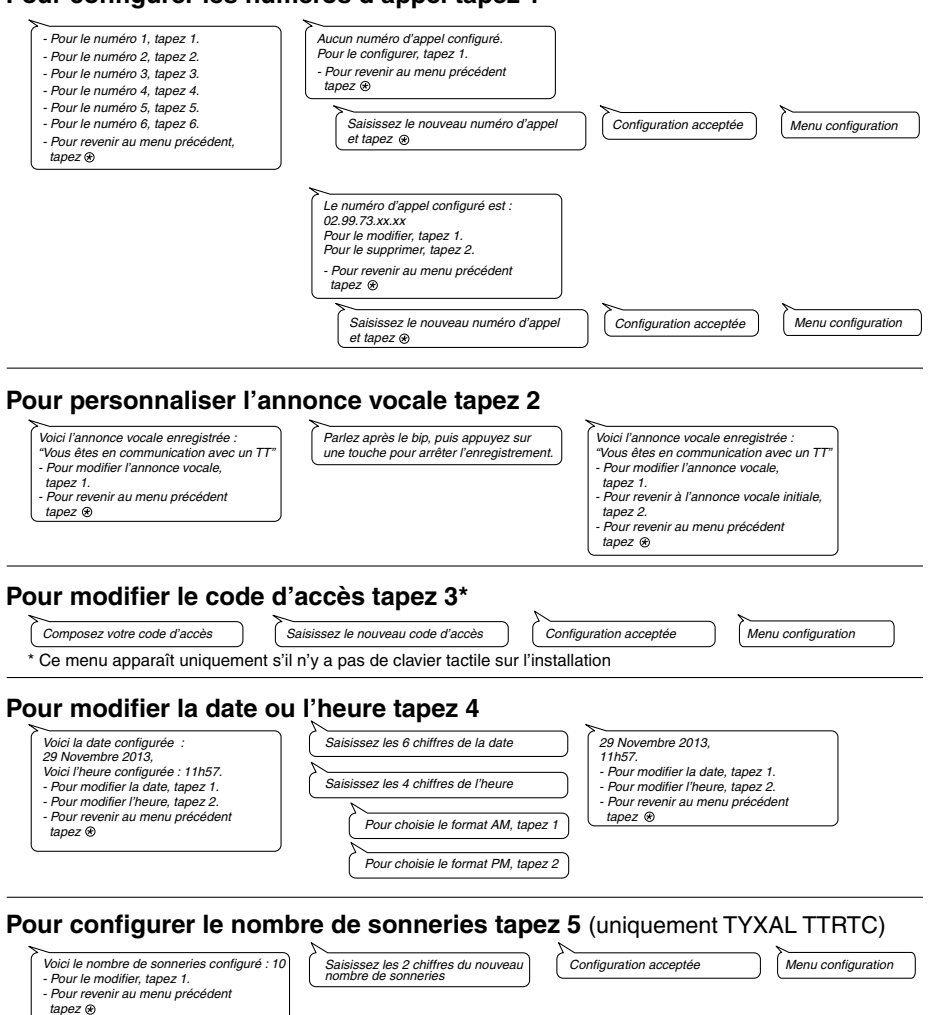

#### **Pour modifier la langue tapez 6**

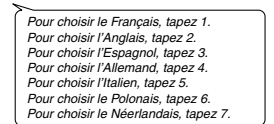

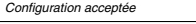

*Pour revenir au menu précédent tapez Pour raccrocher appuyez 2 fois sur*

## *10. Test de bon fonctionnement*

Provoquez une détection afin de vérifier le bon fonctionnement de l'installation.

#### **Avec une centrale :**

Mettez en marche le système, et déclenchez une intrusion.

#### **En autonome :**

Par exemple, sur un détecteur de fuite d'eau, simulez une fuite d'eau en déposant de l'eau dessus.

Vérifiez que le transmetteur téléphonique appelle les numéros programmés (6 au maximum) à tour de rôle jusqu'à ce qu'un interlocuteur décroche :

- le transmetteur demande d'appuyer sur la touche a,
- il lit l'annonce vocale et indique la nature du défaut,
- il propose d'écouter ce qui se passe, de parler avec une personne proche du transmetteur, d'arrêter le cycle d'appel et d'obtenir le détail des défauts si une centrale est associée.

#### **Sur le transmetteur :**

Vous pouvez également déclencher un cycle d'appel de test en appuyant 30 secondes sur la touche du transmetteur.

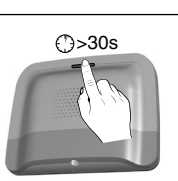

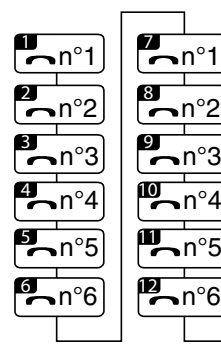

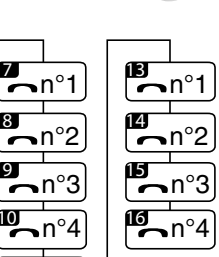

Exemple cycle complet avec 6 numéros programmés

 $n°5$ 

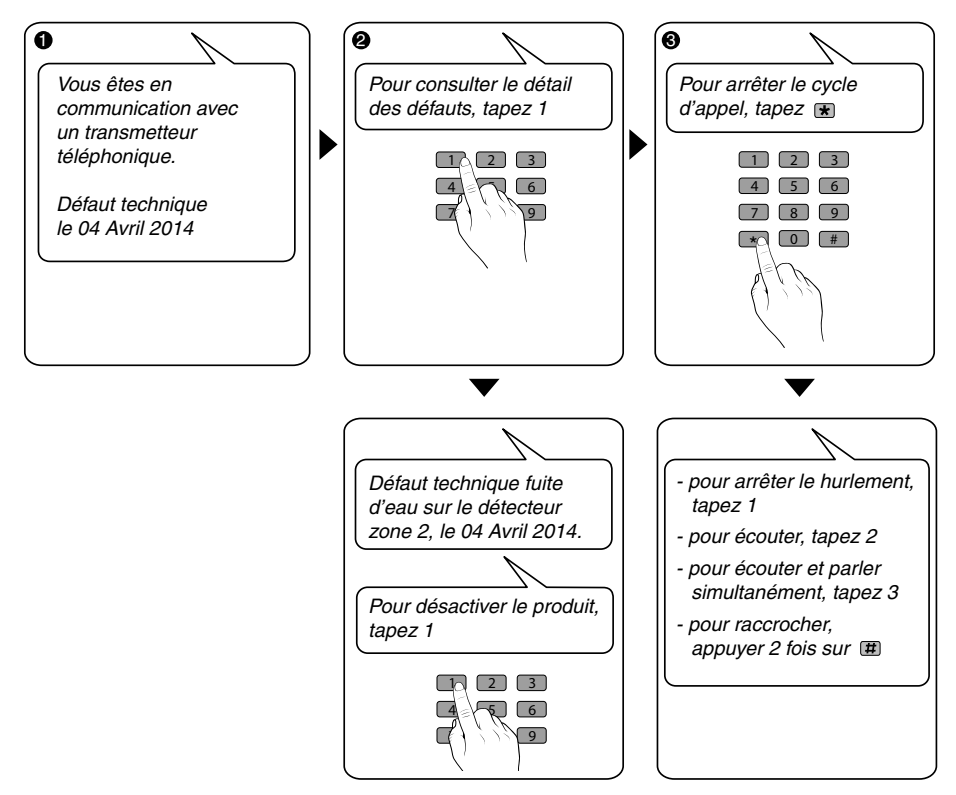

## *11. Etat voyant Ligne téléphonique*

## **11.1 TYXAL TTRTC**

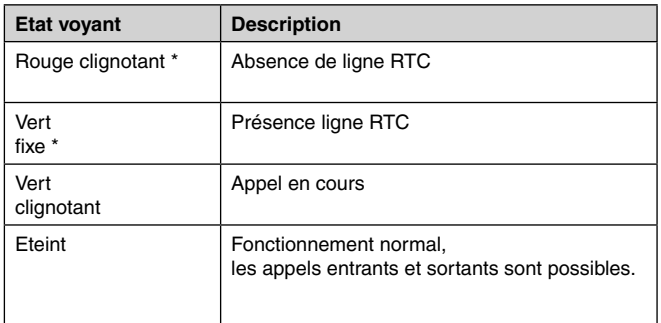

(\*) Le voyant reste allumé :

- pendant 5 minutes après la mise sous tension
- pendant 1 minute lors l'appui sur la touche T1.

#### Touche / voyant Pour visualiser l'état de votre ligne téléphonique appuyez sur la touche en

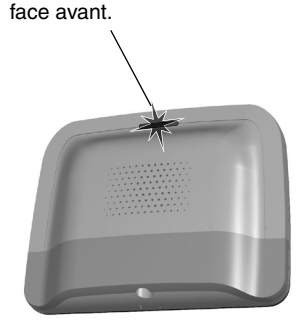

## **11.2 TYXAL TTGSM**

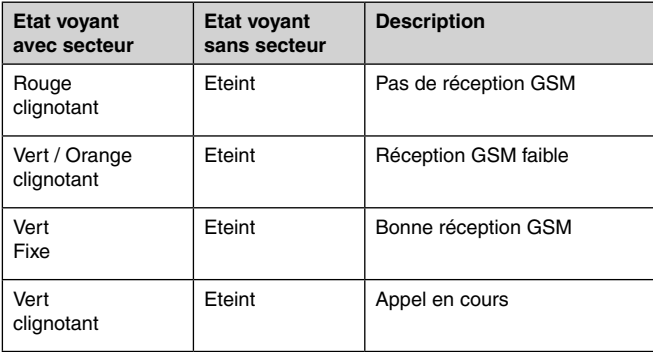

En l'absence d'alimentation secteur, le TYXAL TTGSM continue de transmettre les alarmes mais n'est plus pilotable à distance.

En absence d'alimentation secteur, le voyant reste allumé pendant :

- 5 minutes après la mise sous tension
- la transmission d'un évènement
- 1 minute lors de l'appui sur la touche T1
- 5 minutes après une coupure secteur

## *12. Remplacement de la pile*

L'usure de la pile du transmetteur est signalée :

#### **• En mode système alarme :**

Par un message sur le clavier TYXAL CLT 8000. La centrale émet des bips à chaque mise en marche ou arrêt du système, (ou "défaut piles" avec sa synthèse vocale (nécessite que l'aide vocale soit activée, voir notice CLT 8000).

#### **• En mode autonome :**

Par un message d'accueil lors d'un appel entrant ou sortant provoqué par un défaut.

#### **Passez la centrale en mode MAINTENANCE (voir notice système)**

#### **Ouvrez le boîtier du transmetteur**

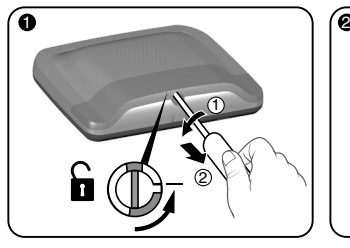

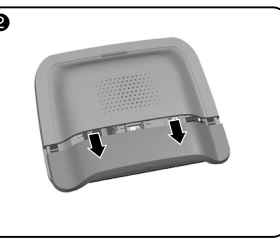

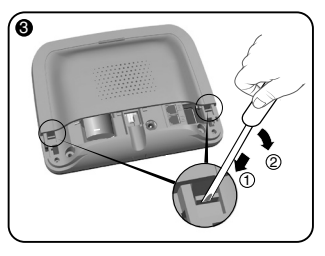

Déverrouillez le boîtier. Ôtez le capot inférieur. A l'aide d'un tournevis, soulevez les 2 clips maintenant le capot supérieur.

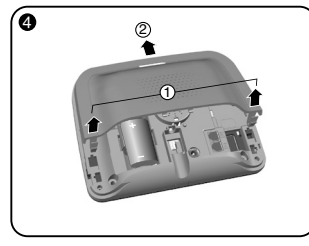

Ôtez le capot supérieur. Remplacez la pile

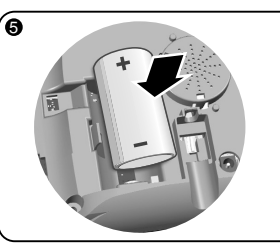

Insérez la pile en respectant la polarité.

Nous vous recommandons l'utilisation de la pile SAFT LSH20 - 3,6V. Vous pouvez utiliser une pile lithium 3,6V d'une autre marque, dans ce cas la durée de vie de 10 ans ne sera plus garantie.

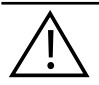

**Manipulation de la pile Risque d'incendie, d'explosion et de brûlures graves.**

- Conserver hors de portée des enfants.
- Ne pas inverser la polarité.
- Ne pas ouvrir le système de piles.
- Ne pas broyer ou perforer les éléments.
- Ne pas court-circuiter les bornes (+) ou (-) de la pile au moyen d'éléments conducteurs.
- Ne pas soumettre à des efforts mécaniques excessifs.
- Ne pas exposer l'unité à l'eau ou à la condensation.
- Ne pas chauffer directement à plus de 100°C (212°F), souder ou jeter au feu. Ces utilisations inadéquates peuvent provoquer des fuites ou des jets d'électrolyte vaporisé ainsi qu'un incendie ou une explosion.
- Ne pas recharger
- Eliminer conformément à la réglementation en vigueur.

#### *13. Initialisation du code d'accès*

avec une centrale d'alarme sans clavier ou en mode autonome.

Pour revenir au code usine 1 2 3 4 5 6.

Si une centrale est associée au transmetteur, mettez-la en mode MAINTENANCE (voir notice système).

## **Ouvrez le boîtier du transmetteur**

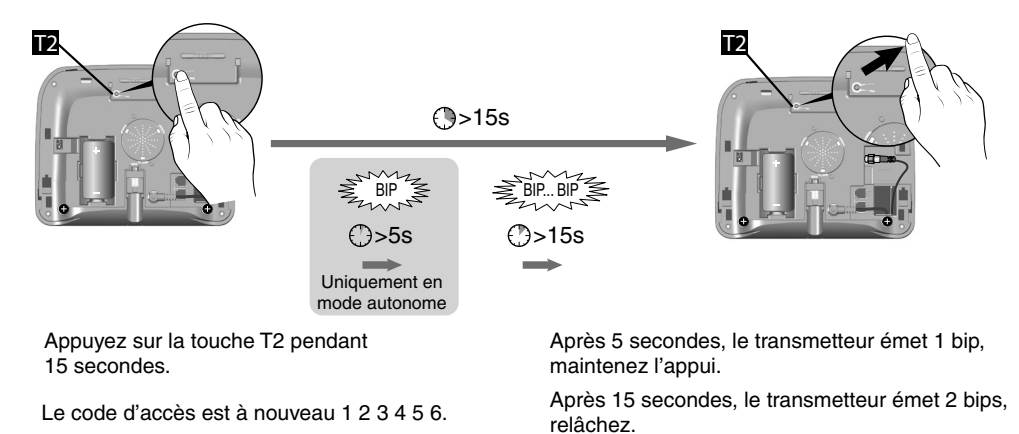

*14. Initialisation (retour à la configuration usine)*  avec une centrale d'alarme ou en mode autonome.

Pour revenir aux paramètres usine en supprimant toutes les associations et tous les défauts en cours. Si une centrale est associée au transmetteur, mettez-la en mode maintenance (voir notice système).

Æ

## **Ouvrez le boîtier du transmetteur**

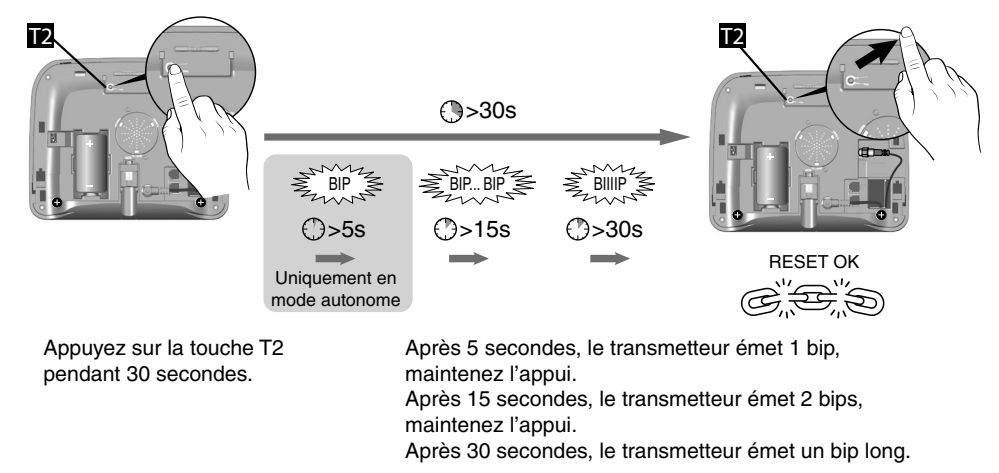

Le transmetteur est dans son état initial, toutes les associations sont supprimées ainsi que tous les défauts en cours.

# *15. Récapitulatif des commandes de configuration*

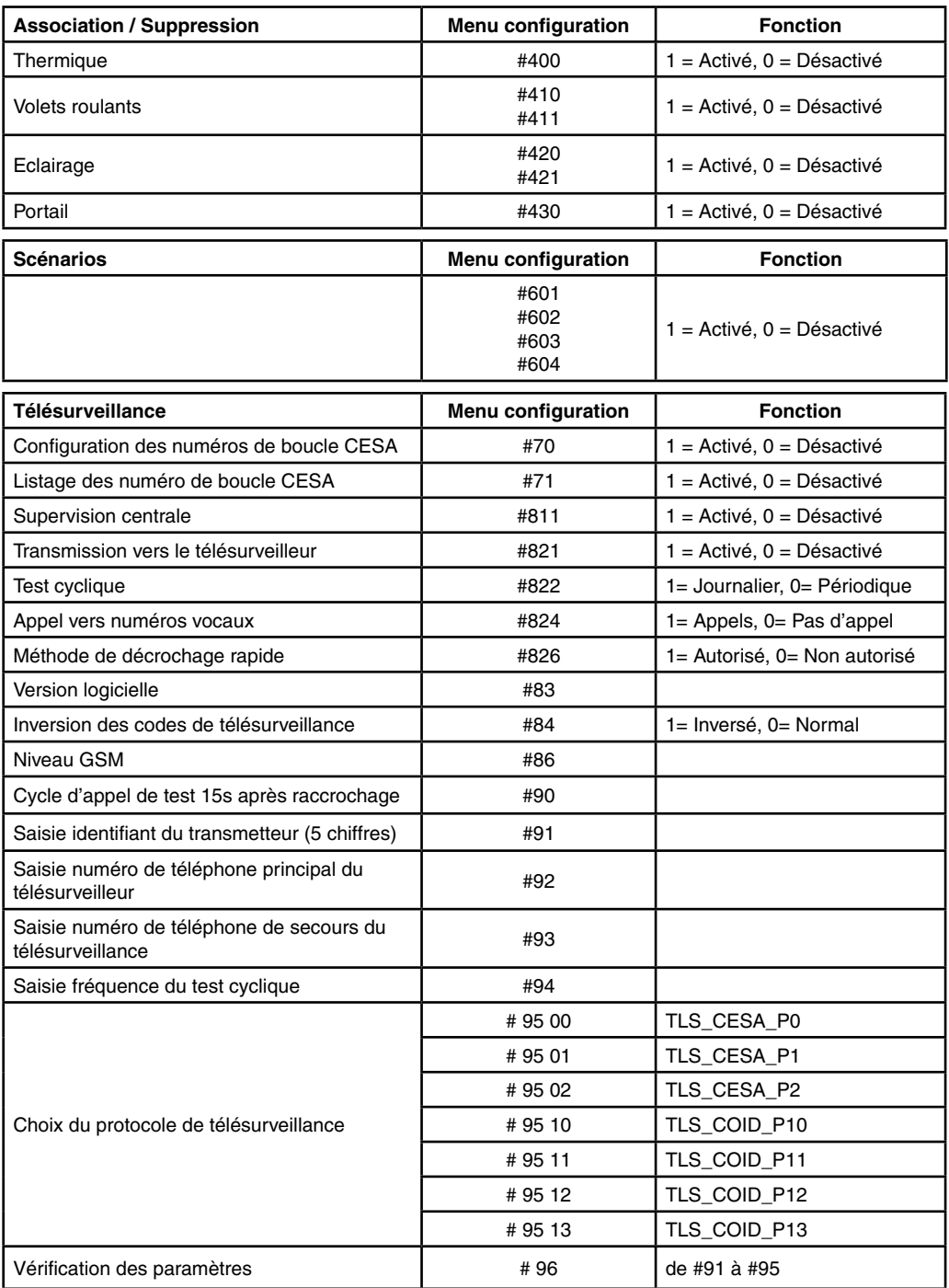

# *16. Caractéristiques techniques*

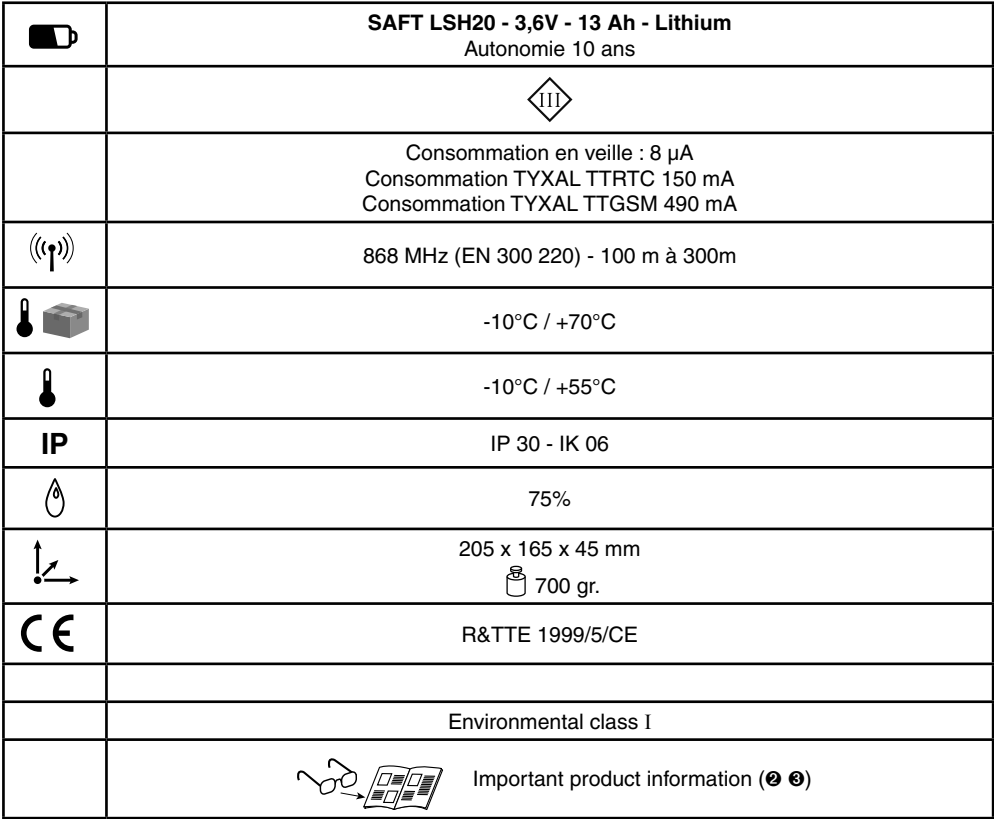

## *17. Aide*

Vérifiez que vous n'utilisez pas le mode main libre de votre téléphone  $\parallel$  Le passage en mode maintenance déclenche

#### **L'association de détecteurs ne fonctionne pas en mode autonome**

- Procédez à une initialisation du transmetteur. Voir § initialisation (retour à la configuration usine)
- Le produit est trop éloigné du transmetteur. Rapprochez le produit du transmetteur pour l'associer.

Si nécessaire, ajoutez un répéteur.

#### **L'interphonie est de mauvaise qualité Le transmetteur lance un cycle d'appel lors du passage en mode maintenance**

automatiquement un hurlement bref de la sirène interne de la centrale ainsi qu'un cycle d'appel transmetteur (demandé par la norme EN-50131).

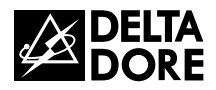

# *TYXAL TTRTC / TTGSM*

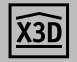

*www.deltadore.com*

# *Annexe télésurveillance*

*(fonction optionnelle)*

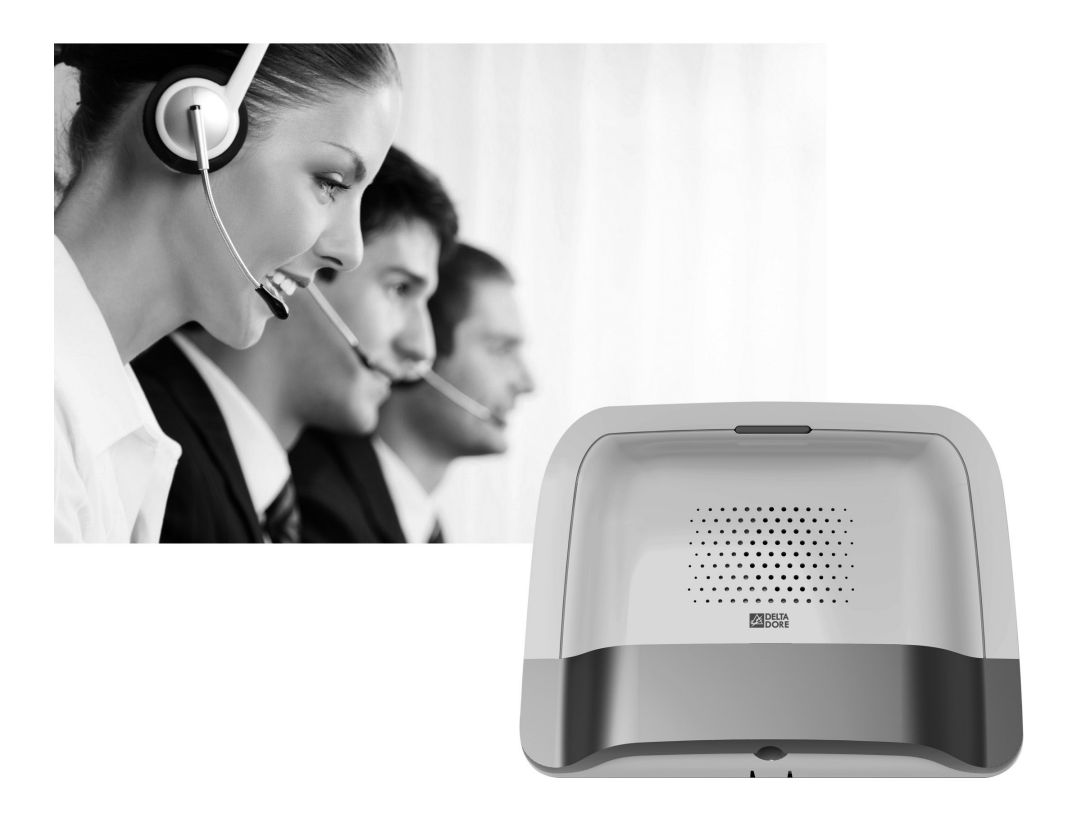

## *1. Généralités*

La fonction de télésurveillance nécessite un abonnement à une entreprise spécialisée assurant divers services de contrôle d'intégrité d'une installation d'alarme.

Lors de la transmission de chaque alarme, un cycle d'appels digitaux (télésurveilleur) et/ou vocaux (utilisateur) est déclenché, comportant plusieurs tentatives séquencées.

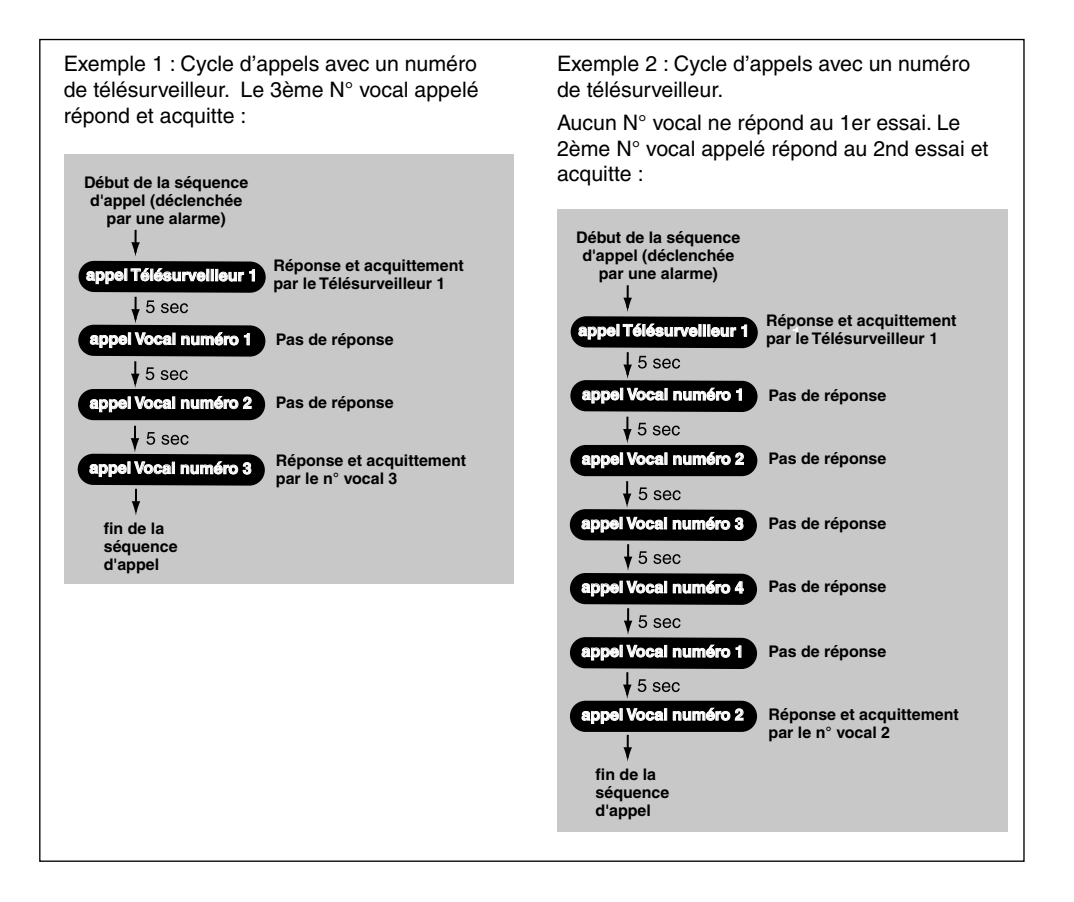

Selon le type de produit installé, vous pouvez utiliser trois protocoles au choix pour échanger diverses données avec le centre de télésurveillance (test cyclique, alarme...) :

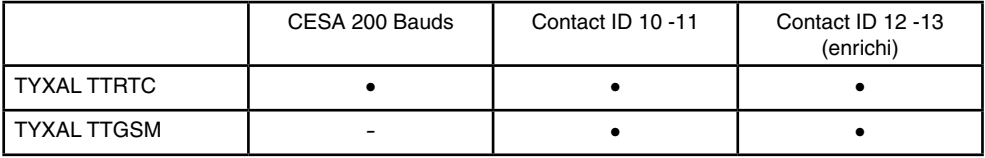

Le protocole Contact ID 12-13 permet de transmettre le chemin de détection, ainsi que les fins de détections.

## *2. Configuration*

Cette partie du document concerne la configuration des paramètres de télésurveillance.

Si votre installation possède un clavier tactile avec écran, alors tous les paramètres de télésurveillance seront définis à partir de l'écran du clavier (voir notice du système).

Dans le cas où il n'y a pas de clavier tactile sur l'installation, toute la configuration se fera en appelant le TT depuis un poste distant.

Pour cela :

- 1) Passez la centrale en mode Maintenance
- 2) Appelez le transmetteur à l'aide d'une ligne distante puis composez le code installateur.
- 3) A l'énumération de menu principal, tapez « # » suivi du N° paramètre

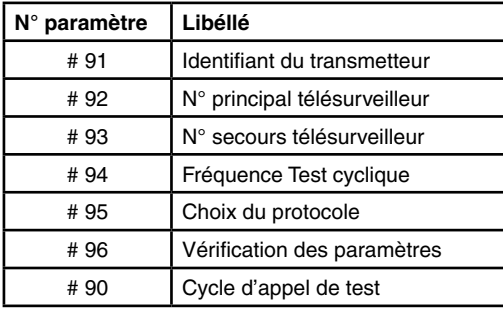

- Pour ce mode de programmation, la saisie de données n'est autorisée et valide qu'après l'émission d'un bip.
- Toute modification de paramètres non validée (touche proposée non appuyée, sortie de l'option avant sa fin, ...) n'est pas prise en compte et les anciennes valeurs sont conservées.
- A tout moment, vous pouvez raccrocher en tapant ##.

#### **#91 - Identifiant du transmetteur**

Pour être reconnu par le centre de télésurveillance lors des échanges de données, le transmetteur doit posséder un identifiant.

Celui-ci est composé d'un nombre fourni par le télésurveilleur (5 chiffres max.).

#### **Pour entrer ce nombre :**

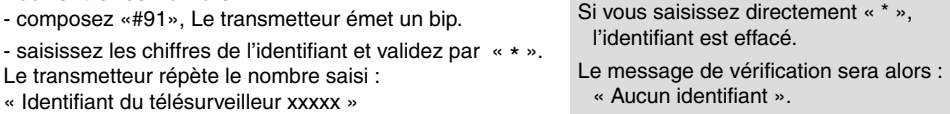

#### **#92 et #93 - N° de téléphone principal et secours du télésurveilleur**

Les informations du transmetteur à destination du télésurveilleur sont fournies par un numéro principal et dans le cas d'un problème sur la ligne principale par un numéro de secours (ou backup). Ces deux numéros seront fournis par le télésurveilleur.

#### **Pour renseigner le numéro principal :**

- composez «#92», Le transmetteur émet un bip
- saisissez le numéro d'appel principal et finissez par « \* »
- Le transmetteur répète le numéro saisi :
- « Numéro principal du télésurveilleur
- xxxxxxxxxx »

#### **Pour renseigner le numéro de secours :**

- composez «#93»,
- Le transmetteur émet un bip
- saisissez le numéro d'appel de secours et finissez par « \* »
- Le transmetteur répète le numéro saisi :
- « Numéro de secours du télésurveilleur xxxxxxxxxx »

Chacun des deux numéros (principal et secours) peut se composer au maximum de 16 chiffres (exemple : en cas d'ajout d'un 0 pour appeler via un standard).

Une pause dans la numérotation sera indiquée par un "#" (uniquement pour le TYXAL TTRTC).

## *2. Configuration*

#### **#94 - Fréquence du test cyclique**

Le test cyclique s'effectue à intervalles réguliers.

Ces intervalles se programment :

- soit en nombre de 1/2 heures entre 2 tests
- (par défaut : 048). Exemple, "024" = 24  $\frac{1}{2}$  heures, soit un test cyclique toutes les 12 h.
- soit en nombre de minutes après minuit (un seul test par 24h)

#### **Pour programmer ces intervalles :**

- composez «#94»,
- saisissez les 4 chiffres correspondant à votre choix.

#### **#95 - Choix du protocole**

# 95 00 : (CESA P0) - CESA 200 bauds sans levée de doute,

- # 95 01 : (CESA P1) CESA 200 bauds avec levée de doute / interphonie, fonction présentée «0»
- # 95 02 : (CESA P2) CESA 200 bauds avec levée de doute / interphonie, fonction présentée «I» (i majuscule)
- # 95 10 : (Contact ID P10) Contact ID sans levée de doute
- # 95 11 : (Contact ID P11) Contact ID avec levée de doute / interphonie
- # 95 12 : (Contact ID P12) Contact ID enrichi sans levée de doute
- # 95 13 : (Contact ID P13) Contact ID enrichi avec levée de doute / interphonie Elpro.

#### **Pour choisir un protocole :**

- composez «#95»,
- saisissez les 2 chiffres correspondant à votre choix (00, 01, 02, 10, 11, 12, 13).

Levée de doute = écoute des locaux Interphonie = conversation

Le transmetteur répète le type de protocole choisi : Exemple « Protocole Contact ID P10 »

#### **#96 - Vérification des paramètres**

Ce menu permet de réécouter les paramètres entrés ci-avant.

Pour y accéder :

- composez «#96»,
- écoutez les options et leur valeur énoncées successivement par le téléphone.

#### **#90 - Cycle d'appel de test**

Cette option permet de simuler un test cyclique et ainsi valider la programmation du transmetteur. Pour cela :

- composez «#90»,
- Le TT raccroche : « Au revoir ».

Le transmetteur rappellera 20 secondes après les numéros programmés.

Une attente de tonalité est indiquée par un bip.

## *3. Personnaliser le fonctionnement du transmetteur*

Des commandes permettent une personnalisation du fonctionnement du transmetteur. Depuis le menu principal du transmetteur (passez la centrale en mode maintenance voir notice). - saisissez la commande #82, puis sélectionnez l'option (1 à 7) et son état (actif ou inactif). Exemple : entrez #82 1 1 pour activer la transmission Marche / Arrêt.

## **3.1 Supervision centrale**

La supervision permet, si le transmetteur ne reçoit plus d'informations de la centrale pendant plus de 2 heures, de déclencher un appel. Cette fonction est activée par défaut. Vous pouvez la supprimer momentanément par exemple lors de la configuration du transmetteur.

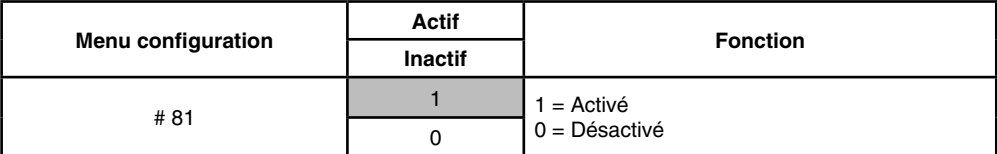

La certification NF&A2P nécessite que cette option soit activée.

## **3.2 Transmission**

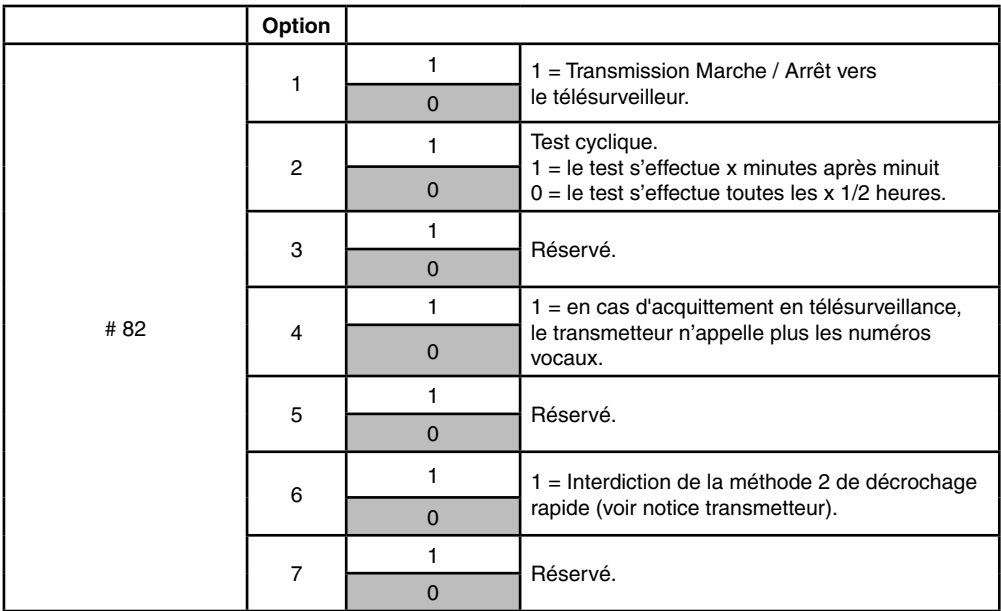

## **3.3 Inversion des codes**

Cette commande permet d'inverser les codes de début et de fin d'événement en protocole CESA

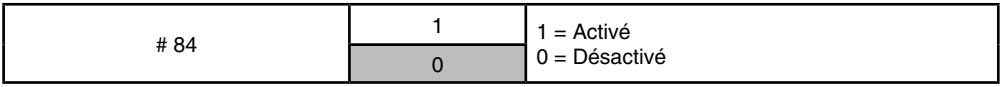

#### *3. Personnaliser le fonctionnement du transmetteur*

#### **Modifier les numéros de boucle pour le CESA 200 Bauds**

Les N° de boucles sont préprogrammés en usine (voir tableau).

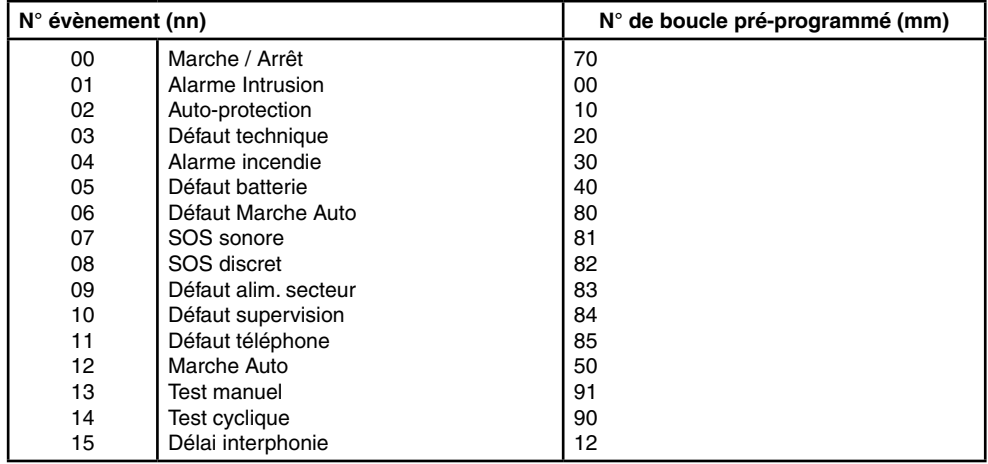

A chaque évènement correspond un code.

A chaque code du tableau correspond un N° de boucle transmis à la télésurveillance.

Le protocole CESA 200 bauds permet de personnaliser les N° de boucle à transmettre au télésurveilleur.

#### **Pour modifier les numéros de boucle de transmission de Marche / Arrêt :**

- appuyez sur «#70»
- entrez le numéro d'évènement "nn" (voir tableau). Le transmetteur émet un Bip.
- entrez le numéro de boucle correspondant "mm" (donné par le télésurveilleur).

#### **Pour vérifier les numéros de boucle :**

- appuyez sur «#71»,

Le transmetteur énumère :

"00 Bip mm Bip, 01 Bip mm Bip, ..., 14 Bip mm Bip.

Page à envoyer au télésurveilleur si votre protocole de communication est : Cesa 200 bauds

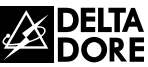

 $\mathbf{I}$ Ī  $\mathbf{I}$ 

> ı I

 $\mathbf{I}$  $\overline{\mathsf{V}}$ ďр  $\mathbf{I}$ ı

**Paramétrage transmetteurs TYXAL**

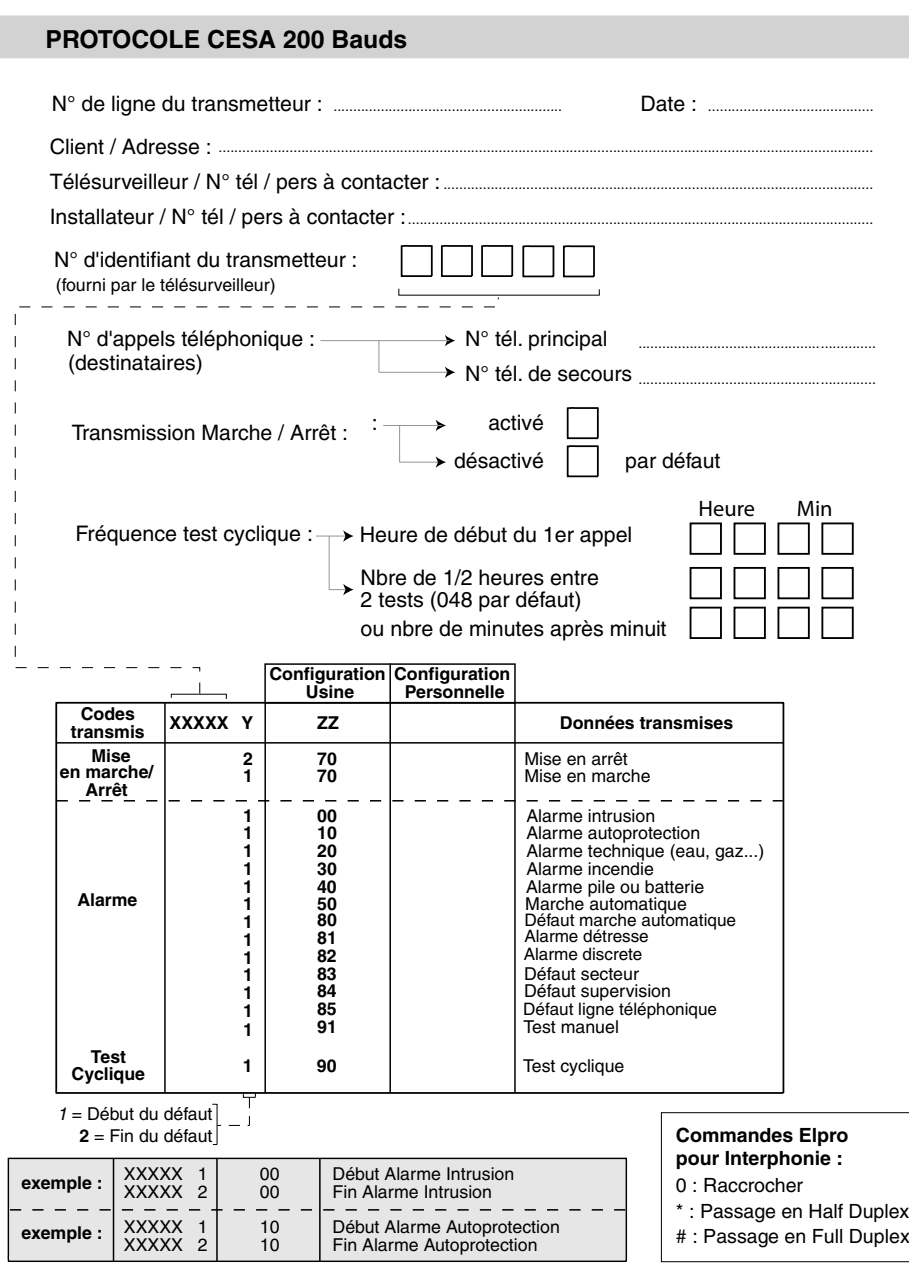

**Les fins d'alarmes ne sont transmises que pour les défauts d'alarmes : Intrusion, Autoprotection,Technique, Incendie, pile/batterie (dans ce cas Y = 2).** 

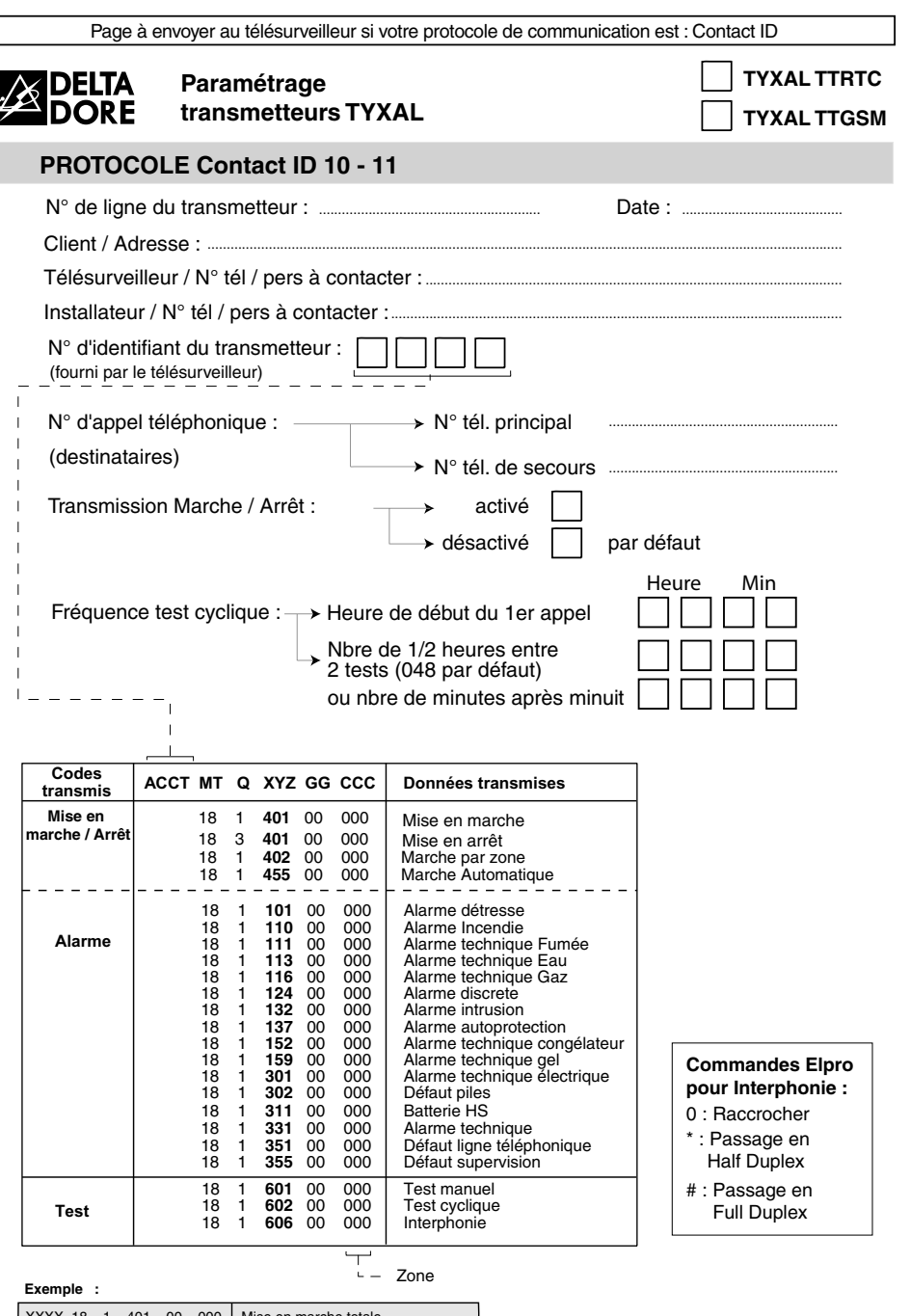

XXXX 18 1 401 00 000 Mise en marche totale XXXX 18 3 401 00 007 Mise en arrêt zone 7  $\equiv$   $\equiv$  . XXXX 18 1 132 00 001<br>XXXX 18 1 110 00 000 Début Alarme Intrusion zone 1<br>Début alarme incendie zone totale

dp

L

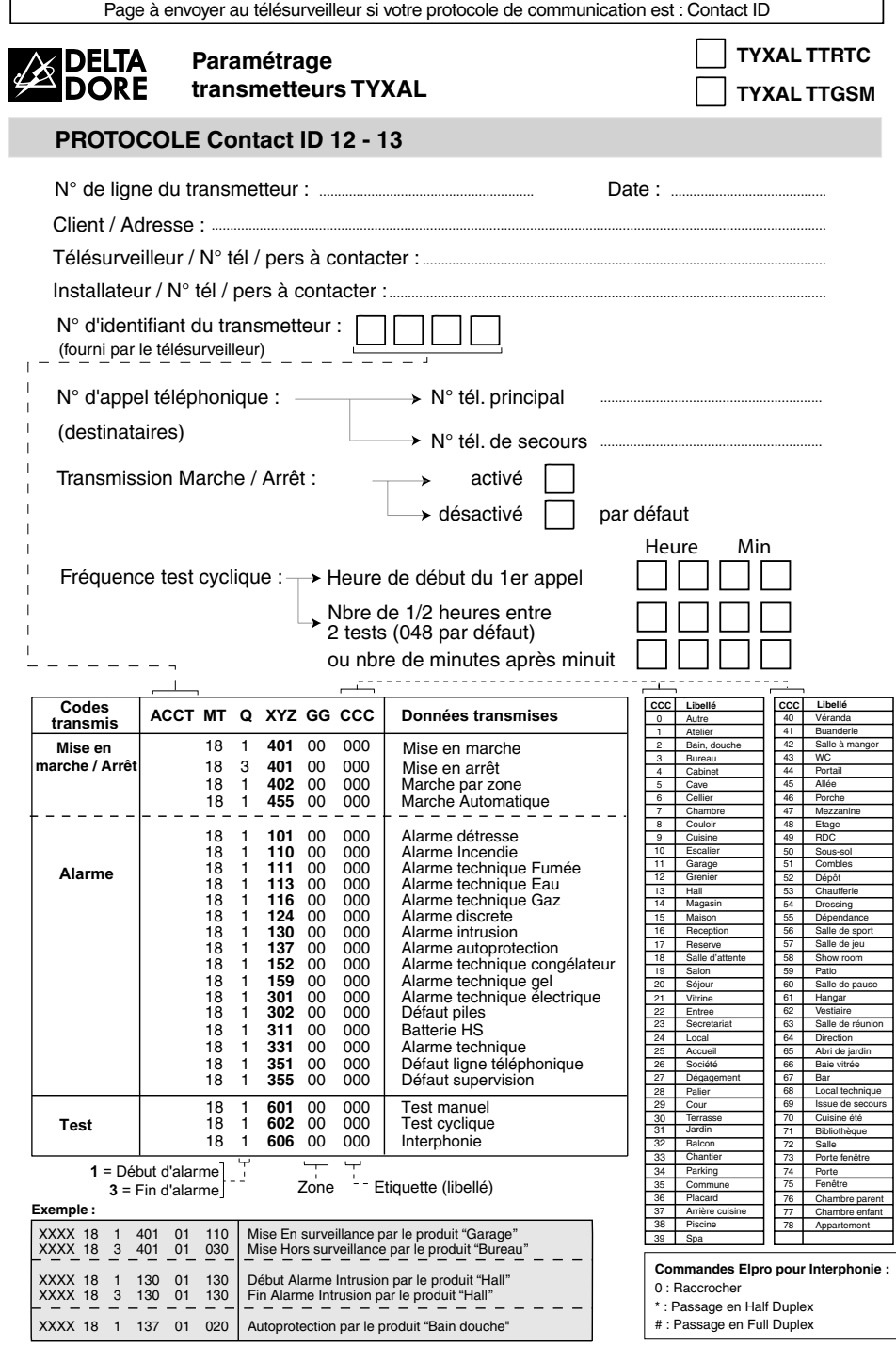

49 **Les fins d'alarmes ne sont transmises que pour les défauts d'alarmes : Intrusion, Autoprotection et Alarme Technique (dans ce cas Q = 3).**

ı  $\mathbf{I}$ 

 $\chi$  $\overline{1}$ 

ı

# $C<sub>f</sub>$

Par la présente Delta Dore déclare que l'équipement est conforme aux exigences essentielles et aux autres dispositions pertinentes de la directive R&TTE 1999/5/CE.

La déclaration de conformité CE de cet équipement est disponible, sur demande, auprès de : Service "Infos techniques" DELTA DORE - Bonnemain - 35270 Combourg (France) E-Mail: info.techniques@deltadore.com